YP-U4

# МРЗ-плеєр посібник користувача

## уявіть можливості

Дякуємо за придбання цього продукту Samsung. Щоб отримати більш повне обслуговування, зареєструйте свій продукт за адресою www.samsung.com/global/register

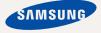

# можливості МРЗ-плеєра

Має симпатичний зовнішній вигляд. Інтелектуальний. Надійний. З широкими можливостями. Ваш новий МРЗ-плеєр має також багато додаткових функцій. Завдяки компактним розмірам він займає дуже мало місця в кишені, а найсучасніші технології забезпечують високоякісний звук. Цей новий МРЗ-плеєр вам сподобається під час фізичних вправ, загрузки улюблених мелодій чи навіть під час прослуховування FM-радіо. Скористайтеся плеєром хоч раз, і ви не зможете зрозуміти життя без нього.

#### ДРУЖНІЙ ІНТЕРФЕЙС КОРИСТУВАЧА

МРЗ-плеєр – це виріб з вбудованим портом USB, без потреби у додатковому кабелі USB, що надає можливість швидкісної передачі даних і зручного заряджання.

#### СВОБОДА ВИБОРУ УЛЮБЛЕНИХ ПІСЕНЬ У МРЗ-ПЛЕЄРІ

Можна створювати списки відтворення улюблених мелодій.

#### можливості та сумісність

З цим новим плеєром ви не обмежені тільки МРЗ-файлами. Плеєр підтримує формати МРЗ, WMA та Ogg.

#### НАВІГАЦІЯ ДОТИКОМ

Навігація пунктами меню виконується торканням сенсорної панелі.

#### БІЛЬШЕ ЧАСУ НА ВІДТВОРЕННЯ ТА МЕНШЕ – НА ЗАВАНТАЖЕННЯ

Повністю заряджена батарея може відтворювати до 16 годин музики.

Час завантаження зменшено. Завдяки підтримці USB 2.0 плеєр значно швидше моделей з USB 1.1.

#### АКУСТИЧНЕ ДИВО

Новий MP3-плеєр має вбудовану DNSe™ (Digital Natural Sound engine – засіб відтворення цифрового природного звуку), унікальну звукову технологію Samsung для надання неймовірно якісного глибокого звучання мелодіям.

#### ФОРМА ВІДПОВІДАЄ ФУНКЦІЯМ

Звичайно, плеєр має симпатичний зовнішній вигляд. Але його можна легко тримати в руці, також ним зручно користуватися.

# інформація з питань безпеки

## Значення піктограм і символів у посібнику користувача:

| попередження | Означає риск летального випадку та серйозних травм.                                                                                                   |  |
|--------------|----------------------------------------------------------------------------------------------------|--|
| ОБЕРЕЖНО     | Означає риск можливих травм або пошкодження<br>майна.                                                                                                 |  |
| обережно     | Для зменшення ризику пожежі, вибуху, враження<br>електричним струмом або травм під час використання<br>MP3-плеєра дотримуйтеся таких заходів безпеки: |  |
| ПРИМІТКА     | Означає підказки чи розділи довідки, що можуть<br>допомогти у роботі з плеєром.                                                                       |  |

|              | НЕ робіть спроб.                              |  |
|--------------|-----------------------------------------------|--|
| $\mathbf{x}$ | НЕ розбирайте.                                |  |
| Ø            | НЕ торкайтеся.                                |  |
| *            | Чітко дотримуйтесь інструкцій.                |  |
| -            | Від'єднайте штепсель від стінної розетки.     |  |
|              | Зверніться за допомогою до сервісного центру. |  |

Дані символи попередження наведені тут для запобігання травмування вас і ваших близьких. Чітко дотримуйтесь інструкцій. Після того, як ви прочитали даний розділ, зберігайте інструкцію в безпечному місці для подальших довідок.

# інформація з питань безпеки

Даний посібник описує правильне використання нового MP3-плеєра.

Уважно прочитайте його, щоб запобігти пошкодженню плеєра та тілесних ушкоджень.

Зверніть особливу увагу на такі суворі попередження:

## ЗАХИЩАЙТЕ СЕБЕ

• Не розбирайте, не ремонтуйте та не змінюйте цей виріб власноруч.

• Не допускайте попадання вологи на виріб і не кидайте його у воду.

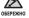

 $\mathbb{R}$ 

Якщо на виріб потрапила волога, не вмикайте його, існує ризик ураження електричним струмом. Зверніться до найближчого сервісного центру обслуговування компанії Samsung.

 Не використовуйте цей продукт під час грози. Це може спричинити неполадки або ризик ураження електричним струмом.

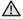

• Не слід використовувати навушники під час їзди на велосипеді,

керування автомобілем або мотоциклом. У протилежному випадку це може спричинити серйозну аварію та, крім того, у деяких регіонах це заборонено законом. Використання навушників під час пішохідної прогулянки чи бігу по дорозі, особливо на пішоходному переході, може призвести до серйозного нещасного випадку.

- Заради власної безпеки переконайтеся, що кабель навушника не заважає рухам руки чи інших предметів навколо під час виконання фізичних вправ або прогулянки.
- Будьте уважні під час використання плеєра з витягнутим штекером USB. Гострий штекер USB може спричинити травми.

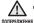

 Не кладіть виріб у вологих, запилених чи закопчених місцях, таке середовище може спричинити ризик займання вогню чи враження електричним струмом.

## ЗАХИЩАЙТЕ СЕБЕ

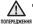

 Використання навушників протягом тривалого часу може спричинити серйозне пошкодження слуху.

Перебування під дією звуку із силою понад 85 дБ протягом тривалого часу дуже негативно впливає на слух. Що більшою є сила звуку, то серйознішим є пошкодження слуху (звичайна розмова ведеться на рівні від 50 до 60 дБ, рівень шуму на дорозі складає близько 80 дБ). Наполегливо рекомендовано налаштовувати середній рівень гучності (середній рівень зазвичай є меншим 2/3 максимального рівня).

 Якщо ви відчуваєте дзвін у вусі(вухах), зробіть меншою гучність або припиніть використовувати навушники.

## ЗАХИЩАЙТЕ ВАШ МРЗ-ПЛЕЄР

- Не залишайте плеєр за температури понад 95°F (35°C), наприклад у сауні чи в припаркованому автомобілі.
  - Не піддавайте плеєр впливу сильних ударів, не кидайте його.
  - Не кладіть важкі предмети на плеєр.
  - Запобігайте потраплянню всередину виробу чужорідних предметів і пилу.
  - Не кладіть виріб поблизу магнітних предметів.
- Завжди робіть резервну копію важливих даних.
   Компанія Samsung не несе відповідальності за втрату даних.
  - Використовуйте тільки аксесуари, що надані чи затверджені компанією Samsung.

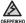

Не розбризкуйте воду на виріб. Ніколи не протирайте виріб із

 використанням таких хімічних речовин, як бензол або розчинник, це може спричинити займання вогню, враження електричним струмом або пошкодження поверхні виробу.

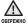

 Невиконання цих інструкцій може призвести до фізичних травм або пошкодити плеєр.

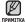

 Під час друку цього посібника користувача рекомендується використовувати кольоровий друк та параметр друку «припасувати до сторінки» для кращого перегляду.

# зміст

## основні функції

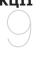

9

### SAMSUNG MEDIA STUDIO

#### Комплектність

- 10 Ваш МРЗ-плеєр
- 13 Зображення на дисплеї
- 14 Використання сенсорної панелі
- 15 Заряджання батареї
- 16 Догляд за батареєю
- 16 Увімкнення та вимкнення живлення
- 17 Відтворення музики
- 17 Керування гучністю
- 18 Блокування сенсорів
- 18 Пошук і перегляд файлів із використанням папки "File Browser" (Браузер Файлів)
- 19 Видалення файлів із використанням папки "File Browser" (Браузер Файлів)
- 20 Зміна параметрів
- 20 Параметри музичного плеєра
- 23 Параметри FM-радіо
- 27 Параметри звуку
- 28 Параметри дисплея
- 29 Параметри мови
- 31 Налаштування дати/часу
- 32 Параметри системи
- 34 Перезавантаження системи
- 35 Вимоги до ПК
- 36 Встановлення Samsung Media Studio
- 37 Передача файлів на плеєр за допомогою Samsung Media Studio
- 40 Використання в якості зйомного диску
- 41 Від'єднання від ПК

## зміст

#### ПРОСЛУХОВУ ВАННЯ МУЗИКИ

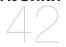

- 42 Прослуховування за категоріями
- 43 Перехід назад до екрану поточного відтворення
- 44 Пауза у відтворенні
- 44 Пошук всередині звукової доріжки
- 44 Відтворення з початку поточної звукової доріжки
- 44 Відтворення попередньої звукової доріжки
- 44 Відтворення наступної звукової доріжки
- 45 Створення списку відтворення за допомогою Samsung Media Studio
- 45 Створення списку відтворення
- 46 Додавання музичних файлів до створеного списку відтворення
- 47 Передача списку відтворення на плеєр за допомогою Media Studio
- 48 Створення списку відтворення на mp3-плеєрі
- 49 Відтворення списку
- 50 Видалення файлу зі списку відтворення
- 50 Видалення всіх файлів зі списку відтворення
- 51 Функції кнопки користувацька
- 51 Налаштування функції кнопки користувацька

## зміст

### БІЛЬШЕ, нтж музика

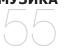

56

57

#### 55 Прослуховування FM-радіо 55

Використання функції "без звука"

Пошук FM-радіостанцій

Перехід до режиму попередніх настройок

- 57 Перехід до режиму ручного настроювання
- Зберігання радіостанцій у пам'яті 57 налаштувань
- 58 Прослуховування налаштованих радіостанцій
- 58 Видалення налаштованої радіостанції
- 59 Запис трансляції FM-радіо 59 Зупинення запису
- 60 Використання Datacast
- 64 Диктофонний запис
- 64 Щоб виконати запис голосу
- Щоб зупинити запис голосу 65

**УСУНЕННЯ** НЕСПРАВНОСТЕЙ

#### Усунення несправностей 66

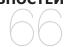

## **ДОДАТОК**

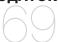

69 Menu Tree

70 **Product Specifications** 

71 Ліцензія

# основні функції

## комплектність

Ваш новий mp3-плеєр укомплектовано наведеними нижче аксесуарами. Якщо будь-які з аксесуарів відсутні, зверніться до сервісного центру обслуговування компанії Samsung.

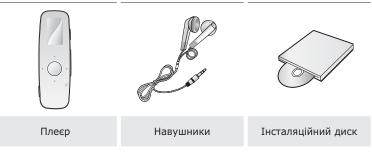

Аксесуари в коробці можуть бути дещо відмінними від зображених тут.

## ВАШ МРЗ-ПЛЕЄР

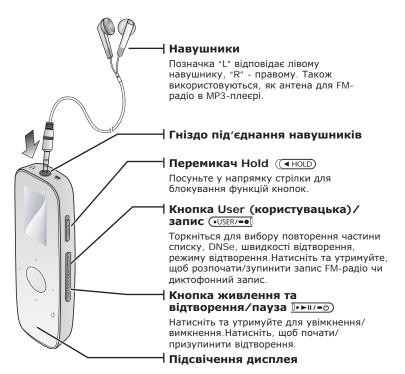

## ВАШ МРЗ-ПЛЕЄР (Продовження)

ЦІ кнопки є сенсорними.

## Зображення на дисплеї

#### • Кнопка переходу вліво

Торкніться, щоб перейти до попередньої звукової доріжки/попереднього меню або відтворити поточну звукову доріжку з початку. Натисніть та недовго утримуйте, щоб виконати швидкий пошук звукових доріжок.

#### Кнопка "Відтворення/ призупинення, вибір"

Торкніться, щоб вибрати режим відтворення/ призупинення, функцію або перейти до наступного екрана.

## Кнопка зменшення гучності Торкніться, щоб зменшити гучність або перейти до нижнього пункту/меню.

#### • Кнопка переходу вправо

Торкніться, щоб перейти до наступної звукової доріжки/наступного меню. Натисніть та недовго утримуйте, щоб виконати швидкий пошук звукових доріжок.

#### Кнопка збільшення гучності

Торкніться, щоб збільшити гучність або перейти до верхнього пункту/меню.

#### 🗢 Кнопка "Назад" |

Торкніться, щоб повернутися до попереднього екрана. Натисніть і утримуйте, щоб перейти до екрана головного меню.

## ВАШ МРЗ-ПЛЕЄР (Продовження)

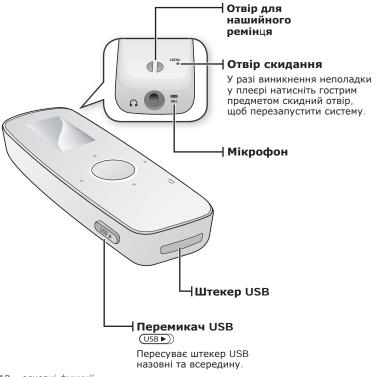

## ЗОБРАЖЕННЯ НА ДИСПЛЕЇ

#### Музика

ПРИМІТКА

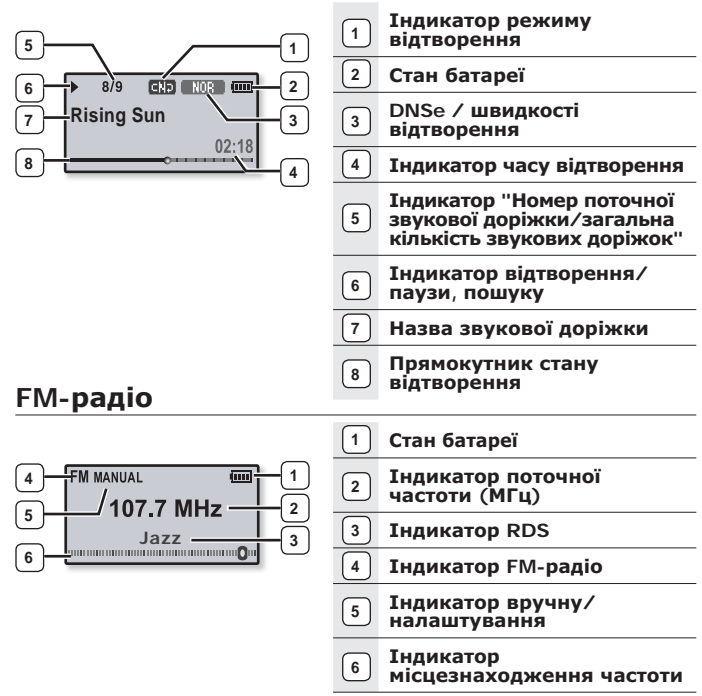

 Зображення на дисплеї наведені тільки для ілюстрації. Фактичне зображення може бути іншим.

## ВИКОРИСТАННЯ СЕНСОРНОЇ ПАНЕЛІ

Торкайтеся сенсорної кнопки кінчиком пальця.

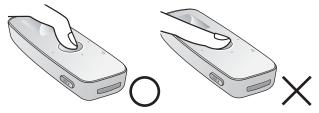

- Щоб запобігти пошкодженню сенсорної кнопки, під час роботи з нею не користуйтеся будь-якими сторонніми предметами.
  - Не торкайтеся сенсорної кнопки брудними пальцями.
  - Не торкайтеся сенсорної кнопки руками в рукавичках.
  - Після дотику нігтем або такими предметами, як кулькова ручка, сенсорна кнопка може не функціонувати.

## ЗАРЯДЖАННЯ БАТАРЕЇ

Батарея вашого mp3-плеєра повністю заряджається за півтори години, хоча повний час зарядки може відрізнятися залежно від конфігурації вашого ПК.

Заряджайте батарею перед використанням плеєра першого разу та після довгої перерви у використанні.

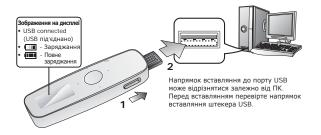

- 1.Пересуньте перемикач [ USB )].
  - Відкриється штекер USB.
- Під'єднайте штекер USB до порту USB ( + ) ПК, як показано на рисунку.

## ДОГЛЯД ЗА БАТАРЕЄЮ

Батарея буде довше служити, якщо дотримуватися цих простих вказівок із догляду за нею та зберігання плеєра.

- Заряджайте батарею за температури в діапазоні 5°C~35°C (40°F~95°F).
- Уникайте надмірної зарядки (більше 12 годин). Надмірна зарядка або розрядка може скоротити термін служби акумулятора.
- Строк служби акумулятора звичайно повільно скорочується з часом.

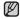

Якщо ви заряджаєте плеєр, коли його під'єднано до ноутбука,

ПРИМІТКА

переконайтеся, що батарея ноутбука повністю заряджена чи що ноутбук під'єднано до джерела живлення.

## УВІМКНЕННЯ ТА ВИМКНЕННЯ ЖИВЛЕННЯ

#### Увімкнення живлення

Натисніть та утримуйте кнопку [0+>=/-0)].

Живлення буде ввімкнуто.

#### Вимкнення живлення

Натисніть та утримуйте кнопку [<u>]</u>.

• Живлення буде вимкнуто

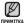

 Ваш mp3-плеєр буде автоматично вимкнено, якщо жодну з кнопок не натискали протягом певного періоду часу в режимі паузи. Фабричне значення для функції < Auto Power Off> (Автовимкнення) – 1 хвилина. але його можна змінити. Додаткову інформацію див. на стор. 33.

| ►          | 8/9 | CND NOR COUL |  |  |  |
|------------|-----|--------------|--|--|--|
| Rising Sun |     |              |  |  |  |
|            |     | 02:18        |  |  |  |

## ВІДТВОРЕННЯ МУЗИКИ

Завантажте музичні файли до нового mp3-плеєра за допомогою Samsung Media Studio.Інформацію про Media Studio див. на стор. 37.

- Натисніть та утримуйте [ ], щоб перейти до екрана головного меню.
- Торкніться кнопки [вліво, вправо], щоб вибрати < Music> (Музика), і торкніться [<sup>1</sup>].
  - З'явиться список < Music> (Музика).
- Використовуйте кнопку [вгору, вниз] та [] щоб вибрати потрібний музичний файл.
- Торкніться [], щоб відтворити вибраний музичний файл.
  - Почнеться відтворення музики.

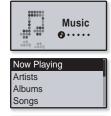

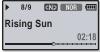

- Торкніться [ Þ ], щоб повернутися до попереднього екрану.
- 💭 Натисніть та утримуйте [ 🗢 ], щоб перейти до екрана головного меню.

## КЕРУВАННЯ ГУЧНІСТЮ

#### Торкніться кнопки [вгору, вниз].

- ЗХявиться піктограма регулятора гучності.
- Діапазон рівня гучності становить від 00 до 30.
- Торкніться кнопки [вгору], щоб збільшити гучність, і торкніться кнопки [вниз], щоб зменшити її.

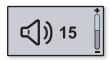

## БЛОКУВАННЯ СЕНСОРІВ

Функція блокування скасовує всі інші кнопки на mp3-плеєрі, тому якщо ви випадково натиснете якусь кнопку – наприклад, під час роботи – відтворення музики не перерветься.

- 1.Посуньте **перемикач** [ ( НоLD ] у напрямку стрілки, щоб увімкнути функцію блокування.
- Посуньте перемикач [ ( HOLD ] у зворотному напрямку, щоб вимкнути функцію блокування.

## ПОШУК І ПЕРЕГЛЯД ФАЙЛІВ ІЗ ВИКОРИСТАННЯМ ПАПКИ "File Browser" (БРАУЗЕР ФАЙЛІВ)

Функція "File Browser" (Браузер файлів) дає змогу шукати файли.

- Натисніть та утримуйте [ ], щоб перейти до екрана головного меню.
- Торкніться кнопки [вправо, вліво], щоб вибрати <File Browser> (Браузер файлів), і торкніться []].
  - З'явиться список папок <File Browser> (Браузер файлів)
     з такими папками, як "Музика", "Списки", "Потоки даних" і "Записані файли".
- Торкніться кнопки [вгору, вниз], щоб вибрати потрібну папку.
- 4. ТЩоб відобразити список файлів у вибраній папці, торкніться [].
  - Торкніться [ 🕤 ], щоб повернутися до попереднього екрана.
- 5. Торкніться кнопки [вгору, вниз], щоб вибрати потрібний файл.
- 6. Торкніться [].
  - Почнеться відтворення файлу.

File Browser

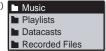

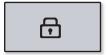

## ВИДАЛЕННЯ ФАЙЛІВ ІЗ ВИКОРИСТАННЯМ ПАПКИ "File Browser" (БРАУЗЕР ФАЙЛІВ)

- Натисніть та утримуйте [ ], щоб перейти до екрана головного меню.
- Торкніться кнопки [вправо, вліво], щоб вибрати <File Browser> (Браузер файлів), і торкніться []].
  - Відобразиться вміст списку папки <File Browser> (Браузер файлів).
- **3.**Торкніться кнопки [вгору, вниз], щоб вибрати потрібну папку, і торкніться [〇].
- 4. Торкніться кнопки [вгору, вниз], щоб вибрати файл, який потрібно видалити, і натисніть кнопку [(•USER/=•]].
- 5. Торкніться кнопки [вгору, вниз], щоб вибрати < Delete File> (Видалити файл), і торкніться []].
  - З'явиться вікно підтвердження.
- Торкніться кнопки [вправо, вліво], щоб вибрати <Yes> (Так), і торкніться [].
  - Файл буде видалено.

овережно

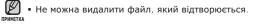

| Music           |
|-----------------|
| Playlists       |
| Datacasts       |
| Recorded Files  |
|                 |
| Music Space.mp3 |
| Rising Sun.mp3  |
|                 |
|                 |
|                 |
| Add to Dlauliat |

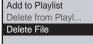

## ЗМІНА ПАРАМЕТРІВ

Параметри вашого mp3-плеєра були встановлені на фабриці, але ці попередньо встановлені значення можна змінити, шоб повністю його налаштувати.

Торкніться [ > ], щоб повернутися до попереднього екрану.

примитка Натисніть та утримуйте [ 5], щоб перейти до екрана головного меню.

## Параметри музичного плеєра

- Натисніть та утримуйте [ 5], щоб перейти до екрана головного меню.
- 2. Торкніться кнопки [вліво, вправо], щоб вибрати < Settings> (Параметри), і торкніться [ ].
  - З'явиться меню <Settings> (Параметри).
- 3. Торкніться кнопки [вгору, вниз], щоб вибрати <**Music**> (Музика), і торкніться
  - З'явиться меню < Music> (Музика).
- 4. Для встановлення функцій використовуйте кнопки [вгору, вниз] і [ ].
  - Торкайтеся кнопки [вгору, вниз], шоб переміщатися поточним меню.
  - Щоб перейти до наступного пункту/вибрати меню, торкніться кнопки [ ] ].
  - Якщо екран <Settings> (Параметри) відкрито, але ви не натиснули

примітка жодної кнопки протягом короткого періоду часу, параметри, які не було збережено, буде втрачено, а плеєр повернеться до попереднього екрана.

#### • Шо таке DNSe?

DNSe (Digital Natural Sound engine – засіб відтворення цифрового природного звуку) – це функція звукового ефекту для МРЗ-плеєрів компанії Samsung. Це надає різні параметри звуку для покращення відтворення музики.

Music FM Radio User Button Mode Sound

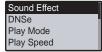

## ЗМІНА ПАРАМЕТРІВ (Продовження)

#### Варіанти параметрів музики

Sound Effect (Звуковий ефект): Ви можете встановити режим вулиці, налаштувати чіткість звуку та еквалайзер Master.

<Street Mode> (Режим вулиці): Дозволяє прослуховувати музику поза межами приміщення, відфільтровуючи деякі вуличні шуми. Виберіть <Off> (Вимк.) або <On> (Увімк.).

<Clarity> (Чіткість): Можна насолоджуватися більш чистим звучанням покращеної якості. Зробіть вибір у межах 0–2.

<Master EQ> (Еквалайзер Master): Можна оптимізувати параметри звуку. Торкніться кнопки [вліво, вправо], щоб вибрати потрібну частоту. Торкніться кнопки [вгору, вниз], щоб налаштувати рівень вибраної частоти, після чого торкніться [O].

DNSe: Виберіть потрібний звук для кожного жанру музики. Ви можете вибрати один з таких пунктів: «Normal» (Звичайний), «Studio» (Студія), «Rock» (Pok), «Classical» (Класична), «Jazz» (Джаз), «Ballad» (Балада), «Club» (Клуб), «R&B», «Dance» (Танок), «Concert Hall» (Конц. зал) і «User» (Корист.). Після вибору «User» (Корист.) ви також можете встановити «EQ» (Еквалайзер) і «3D & BASS» (Тривим. і баси) в режимі DNSe. Див. стор. 22.

Play Mode (Режим відтвор): Вибір режиму відтворення, зокрема параметрів повторення. Виберіть з <Normal>(Звичайний), <Repeat>(Повтор), <Repeat One>(Повтор одн.), і <Shuffle>(Тасувати).

Play Speed (Швидкість відтвор): Відрегулюйте швидкість відтворення музичних/ записаних файлів. <x0.7>, <x0.8>, <x0.9>, <x1.0(Звичайний)>, <x1.1>, <x1.2>, or <x1.3>. (Чим більше значення, тим швидше відбувається відтворення).

Skip Interval (Інтервал пропуску): Можна швидко переходити по вмісту файлу з різними інтервалами. Можна пропускати цілий файл або кілька секунд за раз. <1 Song> (1 пісня), <5sec> (5cek), <10sec> (10cek), <30sec> (30cek) й <1min> (1xв).

Tag(Ter): Ви можете переглянути інформацію про доріжку для музичного файлу, що містить інформацію тега ID3.Виберіть <Off> (Вимк.) або <On> (Увімк.).

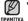

 Якщо файл було створено зі змінною швидкістю передачі бітів (VBR) або у форматі Ogg, фактична тривалість інтервалу пропуску може не відповідати вибраній.

- Залежно від файлу задана швидкість відтворення може відрізнятися від фактичної.
- Що таке тег ID3?

Це блок даних, який вкладається до музичного МРЗ-файлу й містить відомості про нього, такі як назву твору, імХя виконавця, альбом, рік, жанр та поле приміток.

## ЗМІНА ПАРАМЕТРІВ (Продовження)

## Встановлення механізму Digital Natural Sound (DNSe) (Продовження)

#### <EQ> (Еквалайзер)

Можна встановити тривимірний ефект оточуючого звуку та рівень підсилення басів.

- Торкніться кнопки [вгору, вниз] у меню DNSe, ЕQ щоб вибрати <User> (Корист.), і торкніться кнопки [вправо].
- Торкніться кнопки [вгору, вниз], щоб вибрати <EQ> (Еквалайзер), і торкніться []].
  - З'явиться екран параметрів <EQ> (Еквалайзер).
- Торкніться кнопки [вліво, вправо], щоб вибрати потрібну для налаштування частоту, і торкніться кнопки [вгору, вниз], щоб налаштувати рівень частоти.
  - Для рівня частоти можна встановити діапазон <-10 ~ +10>.
- Торкніться [].
  - З'явиться вікно підтвердження.
- 5. Торкніться кнопки [вправо, вліво], щоб вибрати <Yes> (Так), і торкніться [].
  - Встановлення параметрів завершено.

#### <3D & BASS> (3D i 6ac)

Можна налаштовувати окремі звукові частоти.

- Торкніться кнопки [вгору, вниз] у меню DNSe, щоб вибрати <User> (Корист.), і торкніться кнопки [вправо].
- Торкніться кнопки [вгору, вниз], щоб вибрати <3D & BASS> (3D і бас), і торкніться [0].

З'явиться екран параметрів < 3D & BASS> (3D і бас).

- Торкніться кнопки [вліво, вправо], щоб вибрати <3D> або <Bass> (бас), і торкніться кнопки [вгору, вниз].
  - Рівень для <3D> та <Bass> (бас) можна вибрати від 0 до 4.
- 4. Торкніться [\_].
  - З'явиться вікно підтвердження.
- 5. Торкніться кнопки [вправо, вліво], щоб вибрати <Yes> (Так), і торкніться [()].
  - Встановлення параметрів завершено.

22 \_ основні функції

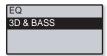

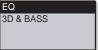

## Параметри FM-радіо

Можна автоматично встановити частоти FM-радіо, а також вибрати діапазон прийому FM і чутливість.

- Натисніть та утримуйте [ → ], щоб перейти до екрана головного меню.
- 2. Торкніться кнопки [вліво, вправо], щоб вибрати <Settings> (Параметри), і торкніться []].
  - З'явиться меню <Settings> (Параметри).
- Торкніться кнопки [вгору, вниз], щоб вибрати <FM Radio> (FM-радіо) і торкніться []].
- Mode Auto Preset FM Region
- FM Sensitivity
- З'явиться меню <FM Radio> (FM-радіо).
- 4. Для встановлення функцій використовуйте кнопки [вгору, вниз] і []].

Music FM Radio User Button Mode Sound

## ЗМІНА ПАРАМЕТРІВ (Продовження)

#### Варіанти параметрів FM-радіо

Mode(Режим): Ви можете вибрати ручний режим або попередньо встановлений режим. Виберіть «Manual» (Вручну) чи «Preset» (Налаштування). Якщо попередньо не встановлено жодної частоти, плеєр не перейде до режиму налаштування.

Auto Preset(Автоналаштування): Автоматично виконує пошук частот. Див. стор. 25.

FM Region (Діапазон FM): Можна змінити діапазон прийому FM перед міжконтинентальною подорожжю. Виберіть <Korea/US> (Корея/США), <Japan> (Японія) чи <Other Countries>(Інші країни).

FM Sensitivity (Чутливість FM): Для прийому більшої чи меншої кількості радіостанцій регулюйте <FM Sensitivity> (Чутливість FM). Виберіть <Low> (Низький), <Middle> (Середній) або <High> (Висока). Якщо вибрано <High> (Висока), буде прийматися найбільша кількість радіостанцій.

RDS Display (Дисплей накопичувача даних): Технологія RDS (Radio Data System) дозволяє прийом і відображення повідомлень на зразок інформації про трансляції. Виберіть <Program Type> (Тип програми) або <Program Service> (Служба програми). Див. стор. 26.

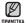

• При зміні <FM Region> (Діапазон FM) будуть видалені всі м попередньо збережені радіочастоти.

- Регіон FM може бути видалено або змінено відповідно до регіону, для якого призначено плеєр.
- Діапазони частот за регіонами
  - Когеа/US (Корея/США) : пошук FM-радіостанцій відбувається з кроком 100 кГц у діапазоні 87,5-108,0 МГц.
  - Japan (Японія) : пошук FM-радіостанцій відбувається з кроком 100 кГц у діапазоні 76,0.- 108,0 МГц.
  - Other Countries (Інші країни) : пошук FM-радіостанцій відбувається з кроком 50 кГц у діапазоні 87,50 -108,00 МГц.

#### Встановлення автоналаштування

У пам'яті MP3-плеєра можна зберегти до 30 радіостанцій і повертатися до них натисканням однієї кнопки. MP3-плеєр знайде та збереже станції автоматично.

## Автоматично – усі станції, які приймає плеєр, зберігаються автоматично

 Торкніться кнопки [вгору, вниз] в меню налаштування FM-радіо, щоб вибрати
 Auto Preset> (Автоналаштування) і торкніться []].

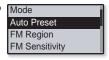

- З'явиться вікно підтвердження автоматичного налаштування.
- 2. Торкніться кнопки [вліво, вправо], щоб вибрати <Yes> (Так) і торкніться []].
  - Автоматически настраиваются до 30 частот.
  - Після завершення налаштування торкніться кнопки [вліво, вправо], щоб вибрати потрібну налаштовану частоту в режимі налаштування.

#### Скасування автоналаштування

Якщо потрібно скасувати автоналаштування, натисніть у процесі будь-яку кнопку.

 Параметр автоналаштування буде скасовано, будуть збережені тільки частоти, налаштовані до цього часу.

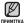

 Завжди під'єднуйте навушники до плеєра під час пошуку чи налаштування частот.

Навушники виконують функцію антени для приймання радіо FM.

- У зонах поганого прийому плеєр може не знаходити жодної частоти FM.
- Може знадобитися перевстановити збережені радіостанції, якщо ви будете слухати радіо на МРЗ-плеері в іншому місті. Для видалення збережених радіостанцій та збереження нових, просто повторіть процес налаштування.

## ЗМІНА ПАРАМЕТРІВ (Продовження)

#### Налаштування RDS-дисплея

Texнологія RDS (Radio Data System) дозволяє прийом і відображення повідомлень на зразок інформації про трансляції. Інформація програми, наприклад новини, спортивні події або музика, а також інформація про радіостанції, відображається на екрані.

- Торкніться кнопки [вгору, вниз] у меню параметрів FM-радіо, щоб вибрати <RDS Display> (Дисплей накопичувача даних), і торкніться []].
  - З'явиться меню < RDS Display> (Дисплей накопичувача даних).
- Торкніться кнопки [вгору, вниз], щоб вибрати режим RDS-дисплея, і торкніться []].
  - Виберіть < Program Type> (Тип програми) або < Program Service> (Служба програми).

#### Параметри RDS-дисплея

Program Type (Тип програми): Відображає тип програми, що наразі транслюється.

Program Service (Служба програми): Відображає назву радіостанції довжиною не більше 8 символів. Якщо надходить інформація служби програми, на дисплеї відображається назва служби програми (BBC, AFO, NDR тощо). Якщо інформація служби програми не надходить, на дисплеї відображається оригінальна FM-частота.

• Якщо сила FM-сигналу незначна, інформація RDS може не відображатися.

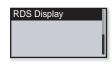

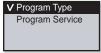

### Параметри звуку

Можна встановити звуковий сигнал і обмеження гучності.

- Натисніть та утримуйте [ ), щоб перейти до екрана головного меню.
- Торкніться кнопки [вправо, вліво], щоб вибрати <Settings> (Параметри), і торкніться []].
  - З'явиться меню <Settings> (Параметри).
- Торкніться кнопки [вгору, вниз], щоб вибрати <Sound> (Звук), і торкніться []].
  - З'явиться меню <Sound> (Звук).
- Використовуйте кнопку [вгору, вниз] та [)] щоб налаштувати функції.

#### Варіанти параметрів часу

Веер Sound (Звук гудка): Вибір супроводження натискання кнопок звуковим сигналом. Виберіть <Off> (Вимк.) або <On> (Увімк.).

Volume Limit (Обмеження гучності): Можна уникнути ураження слуху, установивши обмеження гучності під час використання навушників. Якщо вибрано <On> (Увімк.), максимальний рівень гучності буде обмежений значенням 15. Якщо вибрано <Off> (Вимк.), максимальний рівень гучності становитиме 30. Навіть якщо вибрано <Off> <Вимк. >, рівень гучності буде повернено до значення 15, щоб уникнути ураження слуху під час увімкнення плеєра.

Music FM Radio User Button Mode Sound

Beep Sound Volume Limit

### Параметри дисплея

Змініть час вимкнення дисплея, застосування зберігача екрана та підсвічування екрана.

- Натисніть та утримуйте [ → ], щоб перейти до екрана головного меню.
- Торкніться кнопки [вправо, вліво], щоб вибрати <Settings> (Параметри), і торкніться []].
  - З'явиться меню <Settings> (Параметри).
- Торкніться кнопки [вгору, вниз], щоб вибрати <Display> (Дисплей), і торкніться []].
  - З'явиться меню <Display> (Дисплей).
- Використовуйте кнопку [вгору, вниз] та [] щоб налаштувати функції.

#### Варіанти параметрів часу

Display Off (Вимк. дисплея): Якщо протягом зазначеного нижче часу не буде натиснуто жодної кнопки, дисплей буде автоматично вимкнуто. Можна вибрати варіанти <15sec> (15cek), <30sec> (30cek), <1min> (1xB), <3min> (3xB), <5min> (5xB), або <Always On> (Завжди зверху). Натисніть будь-яку кнопку для увімкнення дисплея.

Screen Saver(Зберігач екрана): Можна встановити зображення, яке використовуватиметься як зберігач екрана. Виберіть зображення для зберігача екрана у списку <Random> (Випадк. вибір), поточний час або три зображення і встановіть час очікування, вибравши <15sec> (15cek), <30sec> (30 cek.), <1min> (1xB), <3min> (3xB), <5min> (5xB) і <0ff> (Вимк.).Якщо протягом встановленого вище періоду часу не буде натиснуто жодної кнопки, на екрані плеєра з'явиться зберігач екрана.

LED Effect (Ефект підсвіч): Виберіть ефект підсвічення екрану. Виберіть <Off> (Вимк.), <Button> (Кнопка) (увімкнення, коли натиснуто кнопку), <Random> (Випадк. вибір) або <Always on> (Завжди зверху).

Display Off Screen Saver LED Effect

Display Language Date/Time Set System

#### Параметри мови

Меню вашого нового mp3-плеєра можуть бути відображені будьякою з доступних мов. Мову можна легко змінити.

- Натисніть та утримуйте [ → ], щоб перейти до екрана головного меню.
- Торкніться кнопки [вправо, вліво], щоб вибрати <Settings> (Параметри), і торкніться []].
  - З'явиться меню <Settings> (Параметри).
- Торкніться кнопки [вгору, вниз], щоб вибрати <Language> (Мова), і торкніться []].
  - З'явиться меню <Language> (Мова).
- Використовуйте кнопку [вгору, вниз] та [)] щоб налаштувати функції.

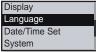

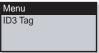

## ЗМІНА ПАРАМЕТРІВ (Продовження)

#### Варіанти параметрів мови

Menu (Меню): Вибір мови для меню. Можна вибрати такі мови: Можна вибрати такі мови<English>, < >, <Français>, <Deutsch>, <Italiano>, <日本語>, <中文(简体)>, <中文(繁體)>, <Español>, <Pyccĸий>, <Magyar>, <Nederlands>, <Polski>, <Português>, <Svenska>, <ไทม>, <Čeština>, <Eλληνικά>, <Türkçe>, <Norsk>, <Dansk>, <Suomi>, <Español (Sudamérica)>, <Português (Brasil)>, <Indonesia>, <Tiếng Việt>, <Bulgarian>, <Română>, <Українська>, <Slovenščina> aбo <Slovenský>.

ID3 Tag (Ter ID3): Вибір мови, якою буде відображено інформацію про доріжку та текст. Можна вибрати такі мови <English>, <Korean>, <French>, <German>, <Italian>, <Japanese>, <Chinese(S)>, <Chinese(T)>, <Spanish>, <Russian>, <Hungarian>, <Dutch>, <Polish>, <Portuguese>, <Swedish>, <Thai>, <Finnish>, <Danish>, <Norwegian>, <Afrikaans>, <Basque>, <Catalan>, <Czech>, <Estonian>, <Greek>, <Irvatski>, <Icelandic>, <Rumanian>, <Slovak>, <Slovene> <Turkish> aбo <Vietnamese>.

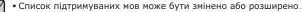

#### примітка • Що таке тег ID3?

Це блок даних, який вкладається до музичного МРЗ-файлу й містить відомості про нього, такі як назву твору, імХя виконавця, альбом, рік, жанр та поле приміток.

#### Налаштування дати/часу

Налаштування часу дозволить пристрою фіксувати правильний час і дату для записаних файлів.

- Натисніть та утримуйте [ ), щоб перейти до екрана головного меню.
- Торкніться кнопки [вліво, вправо], щоб вибрати <Settings> (Параметри), і торкніться []].
  - З'явиться меню <Settings> (Параметри).
- 3. Торкніться кнопки [вгору, вниз], щоб вибрати <Date/Time Set> (Встановл. дати/часу), і торкніться [ ].

| Display       |   |
|---------------|---|
| Language      | I |
| Date/Time Set | 1 |
| System        |   |

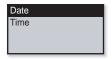

- З'явиться меню <Date/Time Set> (Встановл. дати/часу).
- 4. Для встановлення функцій використовуйте кнопки [вгору, вниз] і []].

#### Варіанти параметрів дати/часу

Date (Дата): Ви можете встановити поточну дату. Торкніться кнопки [вліво, вправо], щоб переміститися до "Рік", "Місяць", "День", і торкніться кнопки [вгору, вниз], щоб встановити значення для кожного пункту.

Тіте (Час): Ви можете встановити поточний час. Торкніться кнопки [вліво, вправо], щоб переміститися до "Година", "Хв..", "ДП/ПП", і торкніться кнопки [вгору, вниз], щоб встановити значення для кожного пункту.

#### Параметри системи

Виберіть таймер сну, режим запуску, автоматичне вимкнення, стандартні параметри, які підходять вам.

- Натисніть та утримуйте [ → ], щоб перейти до екрана головного меню.
- Торкніться кнопки [вправо, вліво], щоб вибрати <Settings> (Параметри), і торкніться []].
  - З'явиться меню <Settings> (Параметри).
- Торкніться кнопки [вгору, вниз], щоб вибрати <System> (Система), і торкніться [<sup>0</sup>].

| Display       |
|---------------|
| Language      |
| Date/Time Set |
| System        |

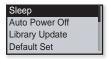

- З'явиться меню <System> (Система).
- Використовуйте кнопку [вгору, вниз] та [], щоб налаштувати функції.

#### Варіанти параметрів системи

Sleep (Режим сну): Живлення плеєра автоматично вимикатиметься через указаний час. Можна вибрати такі варіанти: <Off> (Вимк.), <15min> (15хв), <30min> (30хв), <60min> (60хв), <90min> (90хв) або<120min> (120хв).

Auto Power Off (Автовимкнення): Живлення плеєра автоматично вимикатиметься, якщо протягом указаного часу не натискатиметься жодна кнопка. Виберіть <15 sec> (15cek), <30sec> (30cek), <1min> (1xB), <3min> (3xB), <5min> (5xB) або <Always On> (Завжди зверху).

Library Update(Поновл. біб-ки): Плеєр автоматично оновлюватиме бібліотеку після від'єднання штекеру USB. Однак, якщо оновлення бібліотеки не виконується належним чином, потрібно оновити її вручну. Торкніться кнопки [вліво, вправо], щоб вибрати <Yes> (Так) і торкніться [O].

Default Set (Стандартні значення): Повернення всіх параметрів на стандартні значення. Виберіть <Yes> (Так) або <No> (Ні). <Yes> (Так) встановлює стандартні значення всіх параметрів. <No> (Ні) скасовує стандартні параметри.

Format (Форматування): форматувати внутрішню пам'ять. Виберіть <Yes> (Так) або <No> (Hi). Вибір <Yes> (Так) призведе до форматування внутрішньої пам'яті і видалення усіх файлів на плеері. Вибір <No> (Hi) не призведе до форматування внутрішньої пам'яті. перед форматуванням переконайтеся в наявності потреби його виконання.

About (Про виріб): Визначаються вбудоване програмне забезпечення й об'єм пам'яті.

<Firmware Version> (Версія вбуд. ПЗ) відображає поточну версію вбудованого програмного забезпечення. <Used> (Викор.) вказує на об'єм використаної пам'яті, <Available> (Доступний) — об'єм вільної пам'яті, а <Total> (Усього) — загальний об'єм пам'яті.

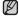

#### Обсяг вбудованої памХяті

ПРИНІТКА 1 ГБ = 1 000 000 000 байт; фактичний обсяг памХяті може бути трохи менший, оскільки частина памХяті використовується для вбудованого програмного забезпечення.

## ПЕРЕЗАВАНТАЖЕННЯ СИСТЕМИ

Якщо ваш mp3-плеєр не увімкається, не відтворює музику чи не розпізнається комп'ютером під час під'єднання, потрібно перезавантажити систему.

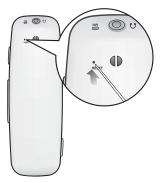

Встроміть в отвір скидання на задній панелі плеєра гострий предмет, наприклад, скріпку для паперу.

- Систему буде ініціалізовано.
- На Ваші настройки та файли це не вплине.

# samsung media studio

Samsung Media Studio – це проста у використанні програма, що допомагає упорядковувати файли на ПК. Коли ваші файли вже відсортовано та упорядковано у Media Studio, можна швидко передавати їх на mp3-плеєр і не шукати потрібний файл по всьому жорсткому диску.

## вимоги до пк

Ваш ПК має відповідати таким мінімальним вимогам для встановлення та запуску Media Studio:

- Процесор Pentium 500 МГц або потужніший
- Порт USB 2.0
- Windows 2000/XP/Vista
- DirectX 9.0 або вище
- 100 МБ вільного місця на жорсткому диску
- Дисковод для компакт-дисків (2Х або вище)
- Windows Media Player 9.0 або новіший
- Роздільна здатність екрана 1024 Х 768 або вища
- Internet Explorer 6.0 або новіший
- 512 Мбайт ОЗП чи більше

## **ВСТАНОВЛЕННЯ** SAMSUNG MEDIA STUDIO

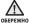

 Переконайтеся, що програма встановлення <Media Studio> виконується з використанням облікового запису адміністратора. В іншому випадку <Media Studio> не буде встановлено. Для пошуку облікового запису адміністратора зверніться до посібника користувача вашого ПК.

 Вставте інсталяційний диск, що входить у комплект постачання, у дисковод CD-ROM на комп'ютері.

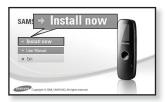

- 2. Натисніть на кнопку <Install now> (Встановити зараз).
  - Дотримуйтеся інструкцій, щоб почати встановлення.
  - Починається встановлення <Media Studio>, після завершення встановлення на робочому столі буде створено піктограму 2.

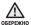

 Обережно вставляйте / виймайте диск з програмним забезпеченням за умови використання вертикального дисководу CD-ROM.

## ПЕРЕДАЧА ФАЙЛІВ НА ПЛЕЄР ЗА ДОПОМОГОЮ SAMSUNG MEDIA STUDIO

<Media Studio> дозволяє вибирати й упорядковувати файли та папки до перенесення їх на плеєр. Це прискорює та покращає пошук файлів на mp3-плеєрі. Передача файлів за допомогою <Media Studio> – це найпростіший спосіб отримати файли з ПК на mp3-плеєр.

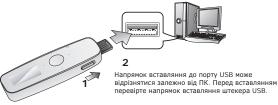

- 1. Пересуньте перемикач [ (USB )].
  - Відкриється штекер USB.
- 2. Під'єднайте штекер USB до порту USB (🖘) ПК, як показано на рисунку.
  - На екрані плеєра з'являється повідомлення < USB Connected> (USB під'єднано).
  - «Media Studio» автоматично запускається при під'єднанні плеєра до ПК.
  - Якщо програма не запускається автоматично, двічі клацніть піктограму <Media Studio> 🔬 на робочому столі.

#### Витягування штекера USB

 Пересуньте перемикач[ (USB )], щоб витягнути штекер USB з плеєра.

#### Вставляння штекера USB

 Натисніть штекер USB назад всередину плеєра одночасно натискаючи перемикач[ USB )].

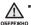

• Переконайтеся, що перемикач

[ (USB )] пересунуто та утримано під час підключення штекера USB у плеєр. В іншому випадку можна пошкодити плеєр.

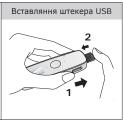

## ПЕРЕДАЧА ФАЙЛІВ НА ПЛЕЄР ЗА ДОПОМОГОЮ SAMSUNG MEDIA STUDIO (Продовження)

- 3. Натисніть піктограму 👔.
  - Натисніть 🕢 для відображення списку музики.
- Натисніть на кнопку <Add File> (Додати файл) внизу вікна <Media Studio>.
  - ЗХявиться вікно <Open> (Відкрити).
- 5.Виберіть потрібні файли та натисніть на кнопку < Open> (Відкрити).
  - Файли додано до списку з лівої сторони вікна <Media Studio>.
- **6.**Виберіть файл для передачі зі списку на лівій стороні вікна програми.

- 7. Натисніть піктограму 🎒
  - Вибраний файл передається на плеєр.
- 38 \_ samsung media studio

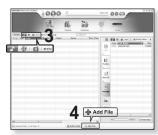

| Open                                                                |                                                                             |                                                                                                    |              |       | 12     |
|---------------------------------------------------------------------|-----------------------------------------------------------------------------|----------------------------------------------------------------------------------------------------|--------------|-------|--------|
| Look.je                                                             | D MP3_POP                                                                   |                                                                                                    |              | * 🖻 🗇 | - T    |
| My Recent<br>Decuments<br>Deciments<br>My Decuments<br>My Decuments | 2 Mary J Bi<br>Bill Hiteration<br>212 When %<br>212 Because<br>214 You Call | you loved me<br>If Love (Kenine Kruger)<br>& We Pound Love<br>If Pip Insat<br>Is Wating For<br>Is Be |              |       | 5      |
| My Network                                                          | File pane:                                                                  | 11. There's Bolta Be M                                                                               | one Tie Life |       | Does . |
| 1 10.45                                                             | Files of hore                                                               | Al Supported Media T                                                                                 | -            |       | Cancel |

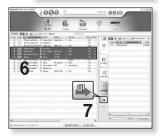

## ПЕРЕДАЧА ФАЙЛІВ НА ПЛЕЄР ЗА ДОПОМОГОЮ SAMSUNG MEDIA STUDIO (Продовження)

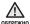

 Під час процесу передачі файлу не від'єднуйте штекера USB. Від'єднання під час процесу передачі файлу може пошкодити плеєр або ПК.

 Під'єднайте плеєр безпосередньо до ПК, а не крізь USB-концентратор, щоб уникнути нестабільне з'єднання.

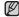

- Під час з'єднання всі функції вимкнено.
- примитка Якщо під'єднати штекер USB до ПК за умов розрядженої батареї, плеєр буде заряджатися кілька хвилин до під'єднання до ПК.
  - Використовуйте файлову систему FAT 32 під час форматування плеєра за допомогою ПК.В операційній системі Windows Vista натисніть стандартні пристрої відновлення та відформатуйте його.
  - Samsung Media Studio має досконалу функцію довідки. Якщо ви не можете знайти відповідь на питання про Media Studio, натисніть  $\langle MENU \rangle (Meho) \rightarrow$ <Help>  $\rightarrow <$ Help> у меню програми <Media Studio>.
  - Технологію розпізнавання музики та віздповідних даних надано компанією Gracenote та службою Gracenote CDDB<sup>®</sup> Music Recognition Service<sup>™</sup>.
  - CDDB зареєстрований товарний знак компанії Gracenote. Емблема та логотип Gracenote. емблема та логотип Gracenote CDDB і логотип "Powered by Gracenote CDDB" є товарними знаками компанії Gracenote. Music Recognition Service (Послуга розпізнавання музики) і MRS є сервісними марками компанії Gracenote.

# використання в якості зйомного диску

Плеєр можна використовувати як знімний пристрій для зберігання даних.

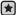

• Перед початком роботи - Підключіть плеєр до компХютера.

- Відкрийте файли або папки для перенесення з компХютера.
- На робочому столі відкрийте < My Computer> (Мій компХютер) → < U4>.
- Виберіть файли та папки для перенесення з компХютера та перетягніть їх до бажаної папки у вікні <U4>.
  - Вибрані файли та папки буде перенесено до плеєра.

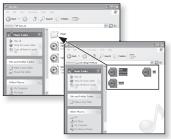

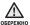

 Під час загрузки файлу з/на плеєр буде відображено повідомлення про кно передачу файлу.

Від'єднання штекера USB, коли відображується цей надпис, може спричинити пошкодження плеєра.

- Послідовність відображення музичних файлів у Провіднику Windows може відрізнятися від послідовності їх програвання у плеєрі.
- Файл із цифровим керуванням правами (DRM), перенесений на знімний диск, не програватиметься.

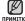

#### • Що таке DRM?

DRM (Digital Rights Management - цифрове керування правами) - це технологія та послуга, які запобігають незаконному використанню цифрового вмісту та захищають прибуток і права власників авторського права. Файли DRM - це особливі музичні файли, в яких використовується технологія захисту від несанкціонованого копіювання законно придбаної музики у форматі MP3.

## ВІД'ЄДНАННЯ ВІД ПК

Щоб запобігти пошкодженню плеєра та даних під час відключення від компХютера, виконайте нижченаведені дії.

 Наведіть курсор миші на піктограму на панелі завдань у нижньому правому кутку робочого стола та клацніть лівою кнопкою миші.

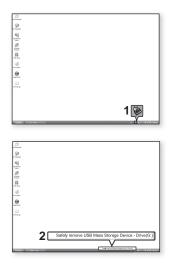

 Клацніть на повідомленні <Safely Remove USB Mass Storage Device Drive>(Безпечне видалення запамХятовуючого пристрою USB).

3. ВідХєднайте плеєр від компХютера.

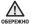

- Не відХєднуйте плеєр під час перенесення файлів. Це може спричинити пошкодження даних і плеєра.
- Плеєр неможливо видалити, коли файли, розташовані на ньому, відтворюються на компХютері. Повторіть спробу після завершення програвання.

# прослуховування музики

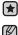

- Починаючи роботу ПідХєднайте навушники, увімкніть плеєр і перевірте стан акумулятора.
- Торкніться [ 🗢 ], щоб повернутися до попереднього екрану.

Натисніть та утримуйте [ , щоб перейти до екрана головного меню.

#### ПРОСЛУХОВУВАННЯ ЗА КАТЕГОРІЯМИ

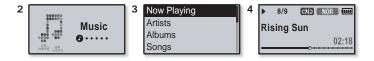

- Натисніть та утримуйте [ > ], щоб перейти до екрана головного меню.
- Торкніться кнопки [вліво, вправо], щоб вибрати < Music> (Музика), і торкніться []].
  - З'явиться список < Music> (Музика).
- Торкніться кнопки [вгору, вниз], щоб вибрати потрібний список, і торкніться []].
  - З'являється музичний файл.
- 4. Торкніться кнопки [вгору, вниз], щоб вибрати файл для відтворення, і торкніться []].
  - Почнеться відтворення музики.

## LISTENING BY CATEGORY (Продовження)

#### Список музики

Інформація про файл, включаючи назву альбому, назву звукової доріжки та жанр, буде відображатися у відповідній звуковій доріжці згідно з інформацією тега ID3. Файл без тегів ID3) відображується як [Unknown] (невідомий).

Now Playing (Відтвор. зараз): Відтворюються останні файли, або відбувається перехід до екрана відтворення поточного файлу.

Artists (Виконавці): Для програвння творів певного виконавця.

Albums (Альбоми): Для програвання творів із певного альбому.

Songs (Пісні): Для програвання за числовим або алфавітним порядком.

Genres (Жанри): Для програвання творів певного жанру.

Plavlists (Списки): Для програвання за списком.

Recently Added (Нешодавно додані): Плеєр відображає список файлів, відсортованих за датою передачі.

Recorded Files (Записані файли): Відображаються всі записані файли.

Music Browser (Браузер музики): Відображаються всі музичні файли, збережені в папці "Музика".

З плеєром сумісні файли музики МРЗ, Одд й WMA.

примітка Файли MP1 або MP2 зі зміненим розширенням на MP3 можуть не відтворюватися на плеєрі.

#### Шо таке тег ID3?

Це блок даних, який вкладається до музичного МРЗ-файлу й містить відомості про нього, такі як назву твору, імХя виконавця, альбом, рік, жанр та поле приміток.

#### ПЕРЕХІД НАЗАД ДО ЕКРАНУ ПОТОЧНОГО ВІДТВОРЕННЯ

Можна повернутися до екрану поточного відтворення в будь-який час паралельно з використанням інших функцій.

- 1. Натисніть та утримуйте [ <> ], щоб перейти до екрана головного меню.
- 2. Торкніться кнопки [вліво, вправо], щоб вибрати <Music> (Музика), і натисніть та утримайте []].

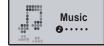

Плеєр переходить назад до екрану поточного відтворення.

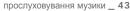

## ПАУЗА У ВІДТВОРЕННІ

- 1. Натисніть кнопку [<u>0->॥/-</u>)] під час програвання музики.
  - Програвання музики буде призупинено.
- Натисніть кнопку [<u>0•▶॥/•</u>)] ще раз.
  - Програвання музичного файлу продовжиться з того місця, де його було призупинено.

# пошук всередині звукової доріжки

- Натисніть та утримуйте кнопку [вліво, вправо], доки відтворюватиметься вибрана доріжка.
  - Пошук виконується до початку або до кінця доріжки.
- 2. Відпустіть кнопку на тому місці, з якого треба почати програвання.
  - Програвання почнеться з того місця, де було відпущено кнопку.

# ВІДТВОРЕННЯ З ПОЧАТКУ ПОТОЧНОЇ ЗВУКОВОЇ ДОРІЖКИ

Торкніться **кнопки [вліво]** через 3 секунди з початку відтворення звукової доріжки.

• Відтворення поточної звукової доріжки починається з початку.

# ВІДТВОРЕННЯ ПОПЕРЕДНЬОЇ ЗВУКОВОЇ ДОРІЖКИ

Торкніться кнопки [вліво] за 3 секунди до початку відтворення звукової доріжки.

Двічі торкніться **кнопки [вліво]** через 3 секунди з початку відтворення звукової доріжки.

• Почнеться програвання попередньої доріжки.

# ВІДТВОРЕННЯ НАСТУПНОЇ ЗВУКОВОЇ ДОРІЖКИ

#### Торкніться кнопки [вправо].

• Почнеться програвання наступної доріжки.

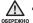

- Під час відтворення файлів зі змінною швидкістю передачі даних (VBR) попередня звукова доріжка може не відтворюватися навіть після того, як ви
  - торкнулися кнопки [вліво] в межах 3 секунд.

#### СТВОРЕННЯ СПИСКУ ВІДТВОРЕННЯ ЗА ДОПОМОГОЮ SAMSUNG MEDIA STUDIO

За допомогою < Media Studio> можна створювати власні колекції чи списки відтворення аудіофайлів.

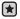

• Починаючи роботу - Підключіть плеєр до компХютера.

На компХютері має бути встановленавстановлена програма Media Studio.

#### Створення списку відтворення

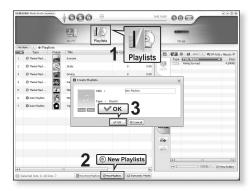

- Натисніть <Playlists> (Списки) у верхній частині вікна <Media Studio>.
  - З'явиться вікно <Playlists> (Списки).
- 2. Натисніть < New Playlists> (Нові списки) у нижній частині вікна.
  - З'явиться вікно <Create Playlists> (Створити списки).
- 3. Уведіть назву списку відтворення та натисніть [OK].
  - Новий список відтворення буде названо та збережено в розділі <Playlists> (Списки) у <Media Studio>.

#### СТВОРЕННЯ СПИСКУ ВІДТВОРЕННЯ ЗА ДОПОМОГОЮ SAMSUNG MEDIA STUDIO (Продовження)

#### Додавання музичних файлів до створеного списку відтворення

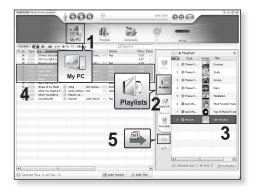

- Натисніть кнопку < My PC> (Мій ПК) у верхній частині вікна <Media Studio>.
  - ЗХявиться вікно <Му PC> (Мій ПК).
- 2. Натисніть < Playlists> (Списки) у правому куті вікна.
  - З'явиться вікно <Playlists> (Списки).
- 3. Двічі натисніть назву списку відтворення у правому вікні.
- Виберіть файли, які потрібно перенести до вікна < My PC> (Мій ПК).
- 5. Натисніть 🚇
  - Вибрані файли будуть додані до списку відтворення.

#### СТВОРЕННЯ СПИСКУ ВІДТВОРЕННЯ ЗА ДОПОМОГОЮ SAMSUNG MEDIA STUDIO (Продовження)

#### Передача списку відтворення на плеєр за допомогою Media Studio

| лир   | UNG MediaStudie wrei     |                      |                        |        | D      | :00 / 0:00 | 00      |                            | 008           |
|-------|--------------------------|----------------------|------------------------|--------|--------|------------|---------|----------------------------|---------------|
| Ply 5 | nte de Playli            | ata .                | My PC Playlists        | 51     | 5      |            | YP      | -84                        |               |
|       | Type                     | Image                | Tite                   | Fão Co |        | 63         | -       | () (1) (arc)(1) (0)        | B HALL Marshe |
|       | C These Playl            |                      | Exercise               | Pla    | ylists |            |         | Hile Name<br>Rsing Sun red | Siz<br>1,098  |
|       | C These Hayl             | 2                    | Study                  | 0      | 0.00   | My PC      | Lots    | Kong Sorings               | 7/03/         |
|       | @ These RayL             | <b>고 H 13 11</b> / 1 | Driving                | 0      | 0.00   | Carre      |         |                            |               |
|       | These Repl               | 200                  | Party                  | 0      | 0:00   | 1/D        |         |                            |               |
|       | @ Theme Playl            | <u>.</u>             | Meditation             | 0      | 0:00   | PlayInts   |         |                            |               |
|       | Q Auto Playista          | 3                    | Most Pavorite Tradia   | D      | 0:00   | 1          |         |                            |               |
|       | Auto PlayIsts            | 0                    | Top 25 Played Tracks   | 0      | 0:00   | Burn CD    |         |                            |               |
|       | O Physicas               |                      | New Paylots            | +      | 15:50  | E          |         |                            |               |
|       | 2                        |                      |                        |        |        | Portable   |         |                            |               |
| ľ     |                          |                      |                        | 3 1    | 구      | -          |         |                            |               |
|       |                          |                      |                        |        |        | 45         |         |                            |               |
|       |                          |                      |                        |        | _      |            | -       |                            |               |
| r     |                          |                      |                        |        | 10     |            | $\odot$ | 113M8 /                    | El New Folde  |
| -     | elected lists: 1, Al lis |                      | ENew Autor Liphons @Ne |        |        |            |         |                            |               |

- 1. Натисніть < Playlists> (Списки) у верхній частині вікна < Media Studio>
  - З'явиться вікно <Playlists> (Списки).
- 2. Виберіть список відтворення в розділі < Playlists > (Списки).
- 3. Натисніть 🚇.
  - Вибраний список відтворення буде передано на плеєр у папку <Music>  $(Музика) \rightarrow \langle Playlists \rangle$  (Списки).

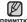

 Плеєр може відтворювати до 400 музичних файлів у кожному списку примітка відтворення.

#### СТВОРЕННЯ СПИСКУ ВІДТВОРЕННЯ НА МРЗ-ПЛЕЄРІ

Якщо ви завантажили файли на mp3-плеєр, можна створити список відтворення "Улюблене" без використання Media Studio чи ПК.

- Натисніть та утримуйте [ 5], щоб перейти до екрана головного меню.
- 2. Торкніться кнопки [вправо, вліво], щоб вибрати <File Browser> (Браузер файлів), і торкніться []].
- 3. Торкніться кнопки [вгору, вниз], щоб вибрати <**Music**> (Музика), і торкніться []].
  - З'являються музичні файли.
- 4. Торкніться кнопки [вгору, вниз], щоб вибрати файл, який потрібно додати до списку відтворення, і натисніть кнопку [(•USER/-•0]].
  - З'явиться меню < Playlists> (Списки).
- 5. Торкніться кнопки [вгору, вниз], щоб вибрати <Add to Playlist> (Дод. до списку), і торкніться [].
  - З'являться пункти <Playlist 1> (Список 1) <Playlist 5> (Список 5).
- 6. Торкніться кнопки [вгору, вниз], щоб вибрати номер списку відтворення, до якого потрібно додати файл, і торкніться []].
  - Вибраний файл буде додано до списку відтворення.
  - Переглянути список відтворення можна в папці <Music> (Музика) →
     <Playlists> (Списки) → <Playlist 1> (Список 1) <Playlist 5> (Список 5) у головному меню.

• До кожного списку відтворення (<Playlist 1>(Список 1) – <Playlist 5> (Список 5) можна додати до 400 файлів.

Add to Playlist Delete from Playl... Delete File

| Playlist 1 | ٦ |
|------------|---|
| Playlist 2 | ٦ |
| Playlist 3 | н |
| Playlist 4 | н |

## ВІДТВОРЕННЯ СПИСКУ

- 1. Натисніть та утримуйте [ **5**], шоб перейти до екрана головного меню.
- 2. Торкніться кнопки [вліво, вправо], щоб вибрати <**Music**> (Музика), і торкніться [
  - Відображається список музичних файлів.
- 3. Торкніться кнопки [вгору, вниз], щоб вибрати <Playlists> (Списки), і торкніться [].
  - Відобразиться <Список(ки)>.
- 4. Торкніться кнопки [вгору, вниз], щоб вибрати потрібний список відтворення, і торкніться [

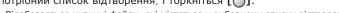

- Відобразяться музичні файли, які містяться у вибраному списку відтворення.
- Якщо жодного списку відтворення не знайдено, на екрані буде відображено повідомлення <No file> (Немає файлу).
- 5. Торкніться кнопки [вгору, вниз], щоб вибрати музичний файл для відтворення, і торкніться [ ].
  - Почнеться відтворення музичного файлу.

 Див. стор. 45 та 47, щоб дізнатися, як передавати списки відтворення за примітка допомогою <Media Studio>.

Genres Plavlists Recently Added **Recorded Files** 

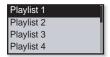

# ВИДАЛЕННЯ ФАЙЛУ ЗІ СПИСКУ ВІДТВОРЕННЯ

- Натисніть та утримуйте [ → ], щоб перейти до екрана головного меню.
- 2. Торкніться кнопки [вліво, вправо], щоб вибрати <**Music**> (Музика), і торкніться [\_].
  - Відображається список музичних файлів.
- 3. Торкніться кнопки [вгору, вниз], щоб вибрати <Playlists> (Списки), і торкніться []].
  - Відобразиться "Список(ки)".
- Торкніться кнопки [вгору, вниз], щоб вибрати потрібний список відтворення, і торкніться [].
  - Відобразяться музичні файли, які містяться у вибраному списку відтворення.
- 5. Торкніться кнопки [вгору, вниз], щоб вибрати файл, який потрібно видалити зі списку відтворення, і натисніть кнопку [(•USER/=•)].
  - З'явиться вікно підтвердження видалення.
- 6. Торкніться кнопки [вгору, вниз], щоб вибрати <Delete from Playlist> (Видал. зі списку), і торкніться [].
  - З'явиться вікно підтвердження видалення.
- 7. Торкніться кнопки [вправо, вліво], щоб вибрати <Yes> (Так), і торкніться [].
  - Вибраний файл видалено з цього списку відтворення.

## ВИДАЛЕННЯ ВСІХ ФАЙЛІВ ЗІ СПИСКУ ВІДТВОРЕННЯ

Виконайте кроки 1-4, наведені вище.

- 5. Натисніть кнопку [•USER/••]].
  - З'явиться меню < Playlist> (Список).
- 6. Торкніться кнопки [вгору, вниз], щоб вибрати <Delete All from Playlist> (Видал. все із списку), і торкніться []].
  - З'явиться вікно підтвердження видалення.
- 7. Торкніться кнопки [вправо, вліво], щоб вибрати <Yes> (Так), і торкніться [].
  - Усі файли видалено зі списку відтворення.
- 50 \_ прослуховування музики

| Playlist 1 |
|------------|
| Playlist 2 |
| Playlist 3 |
| Playlist 4 |
|            |

Add to Playlist Delete from Playlist Delete All from P...

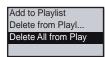

# ФУНКЦІЇ КНОПКИ КОРИСТУВАЦЬКА

**Кнопку** (•USER/••) можна налаштувати на контроль одного з чотирьох наведених нижче режимів.

Після налаштування доступ до цього режиму можна отримати безпосередньо за допомогою кнопки (•USER/••).

## Налаштування функції кнопки користувацька

Для простої зміни режимів під час відтворення скористайтеся кнопкою (•USER/••[.

- Натисніть та утримуйте [ → ], щоб перейти до екрана головного меню.
- Торкніться кнопки [вліво, вправо], щоб вибрати <Settings> (Параметри), і торкніться []].
  - З'явиться меню <Settings> (Параметри).
- Торкніться кнопки [вгору, вниз], щоб вибрати <User Button Mode> (Функція кнопки User (користувацька), і торкніться []].
  - З'явиться меню <User Button Mode> (Функція кнопки User (користувацька)).

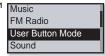

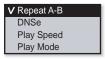

4. Торкніться кнопки [вгору, вниз], щоб вибрати потрібний режим кнопки user (користувацька), і торкніться []].

#### Параметри функції кнопки User (користувацька)

Repeat A-B (Повтор А-В): Вибір повторення частини списку.

DNSe: Вибір відповідного звукового ефекту для музики.

Play Speed (Швидкість відтвор): Керування швидкістю відтворення між повільною та швидкою.

Play Mode (Режим відтвор): Режим повторення під час відтворення.

• За промовчанням (заводський параметр) режим кнопки user примтка (користувацька) встановлено на значення <Repeat A-B> (Повтор А-В).

## ФУНКЦІЇ КНОПКИ КОРИСТУВАЦЬКА (Продовження)

#### Вибір повторення частини списку

Ця функція дає змогу повторно прослуховувати певні частини доріжки. Рекомендовано для вивчення мов.

- Виберіть функцію кнопки користувацька <Repeat A-B> (Повтор А-В) і слухайте файли за власним вибором.
- Натисніть кнопку [ USER/•• ] на початку розділу, який потрібно повторювати.
  - Встановлюється початкова точка, а на смузі стану відтворення з'являється позначка < ♥ >.
- Знову натисніть кнопку [(•USER/-•€] наприкінці розділу, який потрібно повторювати.

| ►  | 8/9      | CND NOR ( |
|----|----------|-----------|
| Ri | sing \$  | Sun       |
| _  | <u>.</u> | 01:20     |

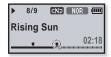

 Позначка < 
 <p>> з'явиться на смузі стану відтворення, а зазначена частина списку буде відтворюватиметься повторно.

#### Скасування повторення розділу

Натисніть кнопку [(•USER/••[] під час повторення розділу.

• Повторення розділу буде скасовано.

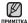

 Повторення частини списку буде автоматично скасовано в такому випадку. Встановлено початкову точку повторення частини списку, але не встановлено кінцеву точку до завершення поточної звукової доріжки.

 Кінцеву точку можна встановити лише за 3 секунди після початку повторення частини списку.

# ФУНКЦІЇ КНОПКИ КОРИСТУВАЦЬКА (Продовження)

#### Використання кнопки DNSe

Виберіть потрібний звук для кожного жанру музики.

 Встановіть функцію кнопки user (користувацька) на значення <DNSe> і відтворіть потрібний файл.

| ►  | 8/9     | CND (NOR) (IIII |
|----|---------|-----------------|
| Ri | sing \$ | Sun             |
|    |         | 02:18           |

- 2. Натисніть кнопку [• USER/•• ], щоб вибрати потрібний DNSe.
  - Режим DNSe змінюється в такому порядку при кожному натисканні кнопки

| NOR     | (Звичайний) → [STUDIO] (Студія) → [ROCK] (Рок) →                                   |
|---------|------------------------------------------------------------------------------------|
| CLASS   | (Класична) $\rightarrow$ JHZZ (Джаз) $\rightarrow$ BHLLHD (Балада) $\rightarrow$   |
| CLUB    | $(Клуб) \rightarrow \square H = (R B) \rightarrow \square H = (Tahok) \rightarrow$ |
| C·HALL) | (Конц. зал) → <b>USER</b> (Корист.).                                               |

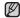

#### • Що таке DNSe?

примттка DNSe (Digital Natural Sound engine – засіб відтворення цифрового природного звуку) – це функція звукового ефекту для MP3-плеєрів компанії Samsung. Це надає різні параметри звуку для покращення відтворення музики.

#### Використання кнопки швидкості відтворення

Прискорте або уповільніть улюблену музику за допомогою налаштування швидкості відтворення.

 Встановіть для функції кнопки user (користувацька) значення <**Play Speed**> (Швидкість відтвор.) і відтворіть вибраний файл.

| ►  | 8/9     | CND (X 1.1) |
|----|---------|-------------|
| Ri | sing \$ | Sun         |
| _  |         | 02:18       |

- Натисніть кнопку [(-USER/-•[]], щоб вибрати потрібну швидкість відтворення.
  - Швидкість відтворення змінюється в такому порядку при кожному натисканні кнопки <NOR(Звичайний)>, <X 1.1>, <X 1.2>, <X 1.3>, <X 0.7>, <X 0.8>, <X 0.9>.
    - Чим більше значення, тим швидше відбувається відтворення.

• Залежно від файлу задана швидкість відтворення може відрізнятися від фактичної.

## ФУНКЦІЇ КНОПКИ КОРИСТУВАЦЬКА (Продовження)

#### Використання кнопки режиму відтворення

Вибір режиму відтворення, зокрема параметрів повторення.

 Встановіть для функції кнопки user (користувацька) значення <Play Mode> (Режим відтвор.) і відтворіть вибраний файл.

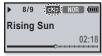

- Натисніть кнопку [ (-USER/-•[], щоб вибрати потрібний режим відтворення.
  - Режим відтворення змінюється в такому порядку при кожному натисканні кнопки скр (Звичайний) спр (Повтор) спр (Повтор одн) с (Тасувати).

#### Варіанти режимів відтворення

- Один раз відтворює всі файли поточного списку музики в порядку їх розташування.
- СП : Повторюване відтворення всіх файлів поточного списку музики.
- 💷 : Повторюване відтворення одного файлу.
- Казароване відтворення всіх файлів поточного списку музики в довільному порядку.

# Більше, ніж музика

Можливості mp3-плеєра не обмежені лише музикою.Слухайте FM-радіо, використовуйте потоки даних і диктофонні записи. Ваш mp3-плеєр надає для цього широкі можливості.

## ПРОСЛУХОВУВАННЯ ГМ-РАДІО

| C | - | ×. | -  | ٦  |
|---|---|----|----|----|
| L | - | -  | 2  | I. |
| L | И | -  | ٩. | L  |
| s |   |    |    | ,  |

• Починаючи роботу - ПідХєднайте навушники, увімкніть плеєр і перевірте стан акумулятора.

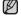

• Торкніться [ 🗢 ], щоб повернутися до попереднього екрану.

примітка Натисніть та утримуйте [ 5], щоб перейти до екрана головного меню.

- Натисніть та утримуйте [ ], щоб перейти до екрана головного меню.
- 2. Торкніться кнопки [вправо, вліво], щоб вибрати <FM Radio> (FM-pagio), і натисніть []].

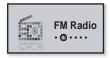

• Почнеться приймання радіо FM.

## Використання функції "без звука"

- Під час прослуховування FM-радіо натисніть кнопку [0→>п/-ф)].
  - Звук буде вимкнуто.
- Щоб відновити прослуховування, натисніть кнопку [<u>0+>п/=</u>)] ще раз.

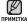

• Завжди під'єднуйте навушники до плеєра під час пошуку чи налаштування а частот.

Навушники виконують функцію антени для приймання радіо FM.

• У зонах поганого прийому плеєр може не знаходити жодної частоти FM.

#### Пошук FM-радіостанцій

- Натисніть та утримайте кнопку [вліво, вправо] і відпустіть її в ручному режимі.
  - Пошук буде зупинено на частоті, найближчій до точки, в якій було відпущено кнопку.

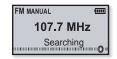

#### АБΟ,

- Торкніться кнопки [вліво, вправо], щоб одну за одною змінювати частоти в ручному режимі.
  - Коли піктограму натиснуто, здійснюється перехід між частотами.

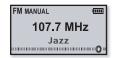

#### Перехід до режиму попередніх настройок

Виберіть цей режим, якщо потрібно вручну шукати радіостанції за збереженими раніше попередніми настройками FM, по одній настройці за операцію.

Натисніть та утримуйте [] в ручному режимі.

• На дисплеї відобразиться напис < PRESET> (Налаштування).

Якщо попередньо не встановлено жодної частоти, плеєр не перейде до режиму налаштування.

# Перехід до режиму ручного настроювання

Виберіть цей режим, якщо потрібно вручну шукати частоти в діапазоні FM, по одній частоті за операцію.

Натисніть та утримуйте [) в режимі налаштування.

 На дисплеї відобразиться напис <MANUAL> (Вручну).

## Зберігання радіостанцій у пам'яті налаштувань

У пам'яті MP3-плеєра можна зберігати до 30 станцій і повертатися до них натисканням однієї кнопки. Використовуйте MP3-плеєр, щоб вибирати потрібні станції вручну, а також щоб знаходити та зберігати їх автоматично.

#### Вручну – вибір лише тих станцій, які потрібно зберегти

- Торкніться кнопки [вліво, вправо], щоб вибрати частоту, яку потрібно налаштувати в ручному режимі, і натисніть кнопку [(•user/-•[]].
  - Вибрану частоту буде додано до списку налаштувань.
  - Якщо така частота вже існує, встановлення буде відмінено.
- мітка Автоматичний пошук доступних частот для налаштування див. стор. 25.

більше, ніж музика \_ 57

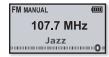

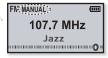

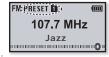

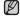

#### Прослуховування налаштованих радіостанцій

У режимі налаштування торкніться кнопки [вліво, вправо] для вибору налаштованих радіостанцій.

• Можна прослухати збережену радіочастоту.

#### Видалення налаштованої радіостанції

Для видалення частот під час прослуховування радіо FM виконайте такі дії.

 У режимі налаштування торкніться кнопки [вліво, вправо] для пошуку налаштованої станції, яку потрібно видалити, і натисніть кнопку [(-user/-•[].

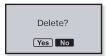

EM PRESET R

107.7 MHz

Jazz

(000)

- З'явиться вікно підтвердження видалення.
- 2. Торкніться кнопки [вправо, вліво], щоб вибрати <Yes> (Так), і торкніться [].
  - Вибрану частоту буде видалено.
  - Якщо ви не бажаєте видаляти номер налаштованої частоти, виберіть <No> (Hi).
- Щоб видалити інші частоти, виконайте кроки 1-2, наведені вище.

#### Запис трансляції FM-радіо

Прослуховуючи радіо, можна в будь-який час записати радіотрансляцію.

 Торкніться кнопки [вліво, вправо], щоб на екрані FM-радіо вибрати частоту, яку потрібно записати, і натисніть та утримуйте кнопку [(user/••[]].

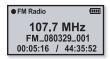

Розпочнеться запис.

натисніть кнопку []→→П/=③], якщо потрібно призупинити запис.

#### Зупинення запису

- Натисніть та утримуйте кнопку [(•USER/••()] під час запису.
  - З'явиться повідомлення із запитанням, чи потрібно прослухати щойно записаний файл.

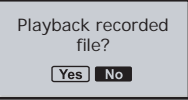

- 2. Торкніться кнопки [вліво, вправо], щоб вибрати <Yes> (Так) або <No> (Ні), і торкніться [①].
  - Якщо вибрати < Yes> (Так), буде відтворено щойно записаний файл.
  - Якщо вибрати <No> (Hi), щойно записаний файл не відтворюватиметься.

Ваписані файли зберігаються у <File Browser> (Браузер файлів) → примитка <Recorded Files> (Записані файли) → <FM Radio> (FM-радіо).

- Тривалість кожного запису FM-радіо може становити до 5 годин.
- Ви можете зберегти максимум 999 файлів записів FM-радіо.
- Тривалість запису становить приблизно 31 години. (за даними: 128Кб/сек, 2 Гб)
- Назва записаного файлу призначається автоматично, наприклад, "FM\_YYMMDD\_XXX.mp3". "FM" означає запис FM-padio, "YYMMDD" вказує дату запису, а "XXX" – номер записаного файлу.

## **ВИКОРИСТАННЯ** DATACAST

За допомогою <Media Studio> (Media Studio) можна передавати файл та інформацію веб-журналу, зареєстрованих в RSS для зручності.

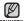

#### • Що таке RSS?

ПРИМІТКА

RSS – це Rich Site Summary або Really Simple Syndication. Це система передачі даних, яка базується на мові xml і використовується для більш зручної та доступної передачі інформації про веб-сайти, які часто оновлюються (новини та веб-журнали).

• Що таке Datacast?

Можна автоматично отримувати оновлену інформацію, не відвідуючи кожного разу сайти новин, веб-журнали та UCC.

• Починаючи роботу - на ПК потрібно встановити < Media Studio>. Див. стор. 36.

## РеЄстраціг каһалу

Можна створити новий канал, зареєструвавши веб-сторінки чи вебсайти, які підтримують формати RSS.

- Натисніть кнопку <Subscribe> (Підписка), розташовану внизу вікна <Datacasts> (Datacast) y <Media Studio>.
- Уведіть адресу в рядок <URL> і натисніть кнопку
   Next> (Далі).
- Якщо скопіювати веб-адресу та натиснути < Subscribe>

(Підписка), скопійована адреса автоматично відобразиться в рядку <URL>.

- Якщо веб-адреса підтримує формати RSS, з'явиться вікно підтвердження параметрів.
- 3. Натисніть < ОК>.
  - Потрібний канал зареєстровано.
  - У меню Datacasts для позначення зареєстрованого каналу з'явиться піктограма .

• Детальні інструкції див. у вікні <Datacasts> (Datacast) програми <Media Studio>.

60 \_ більше, ніж музика

#### **ВИКОРИСТАННЯ** DATACAST (Продовження)

#### Ctbopehhя hoboï групи каhаліb

Можна створити нову групу, щоб керувати каналами за їх категоріями.

- Натисніть кнопку <New Group> (Нова група), розміщену внизу вікна <Datacasts> (Datacast) у <Media Studio>.
- Уведіть ім'я й опис для нової групи та натисніть < OK>.

#### передача datacast iз <Media Studio>

• Починаючи роботу - підключіть плеєр до ПК. На ПК потрібно встановити <Media Studio>. Див. стор. 36.

- <Media Studio> автоматично запускається після підключення плеєра до ПК.
  - Якщо програма не запускається автоматично, двічі клацніть піктограму
     Media Studio> 🔊 на робочому столі.
- Натисніть <Datacasts> (Datacast) у верхній частині вікна <Media Studio>.

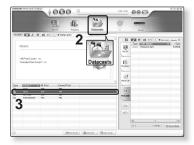

- З'явиться список груп каналів "Datacasts".
- 3. Виберіть потрібну групу каналів.

#### **ВИКОРИСТАННЯ** DATACAST (Продовження)

#### передача datacast iз <Media Studio>

4. Виберіть потрібний канал.

- 5. Виберіть повідомлення, яке потрібно передати.
- 6. Натисніть піктограму 善.
  - Повідомлення з вибраного каналу буде передано на плеєр у папку
     <File Browser> (Браузер файлів) → <Datacasts> (Datacast).

| 1201 Sela Subdicement                                                                                                    | +000                                                                                                    | 9                                                                                                    | 0.88/8.0              | 000            | 008                           |
|----------------------------------------------------------------------------------------------------|----------------------------------------------------------------------------------------------------|----------------------------------------------------------------------------------------------------|-----------------------|----------------|-------------------------------|
|                                                                                                    | 10                                                                                                    | 10 23                                                                                                    |                       | -              |                               |
|                                                                                                    | and a second                                                                                                    | Tantan Datacasta                                                                                                    |                       | 17.14          |                               |
|                                                                                                    | en t +tracers                                                                                                    |                                                                                                    |                       |                |                               |
|                                                                                                    |                                                                                                    |                                                                                                    | 2 CB                  |                | t) • (vr.int) = Meric (       |
| BusinessWeek O                                                                                                    | nine Top Ne                                                                                                    | iws.                                                                                                    | E E                   | Type autoaners | Size<br>4,0000                |
|                                                                                                    |                                                                                                    |                                                                                                    |                       |                |                               |
| Al Past Court : 111                                                                                                    |                                                                                                    | Eastness/Verk                                                                                                    |                       | _              |                               |
| Unread Post Court: 111                                                                                                    |                                                                                                    |                                                                                                    | 18                    |                |                               |
|                                                                                                    |                                                                                                    |                                                                                                    | Playb                 | és .           |                               |
|                                                                                                    |                                                                                                    |                                                                                                    | G                     |                |                               |
|                                                                                                    |                                                                                                    |                                                                                                    | e bet                 |                |                               |
| REAL PROPERTY AND ADDRESS                                                                                                    | Ummed Post                                                                                                    |                                                                                                    |                       |                |                               |
| Proceeding (                                                                                                    | 21                                                                                                    |                                                                                                    |                       |                |                               |
| Barrenbowh 229                                                                                                    | 159                                                                                                    |                                                                                                    |                       | *              |                               |
| A BC leve Wall 117                                                                                                    | 127                                                                                                    |                                                                                                    |                       | 2              |                               |
| 4                                                                                                    |                                                                                                    |                                                                                                    |                       |                |                               |
|                                                                                                    |                                                                                                    |                                                                                                    |                       |                |                               |
|                                                                                                    |                                                                                                    |                                                                                                    |                       |                |                               |
|                                                                                                    |                                                                                                    |                                                                                                    |                       |                | 19487 El New Falde            |
|                                                                                                    |                                                                                                    |                                                                                                    |                       |                |                               |
| alected Charrado I, Al Cha                                                                                                    | whit Do                                                                                                    | e traș   (Balante - ) (B                                                                                                    | ada teop              |                |                               |
| Salected Charrador I. Al Cha                                                                                                    | +000                                                                                                    |                                                                                                    | ada toop<br>O.M./ R.O | . 800          | 608                           |
|                                                                                                    | +000                                                                                                    | 9                                                                                                    |                       |                | 0.01                          |
|                                                                                                    | +000                                                                                                    |                                                                                                    |                       |                | 0.01                          |
| 241 Roda Hado (anter)                                                                                                    | 000                                                                                                    |                                                                                                    |                       | <b>80 2</b>    | 801                           |
| 241 Roda Hado (anter)                                                                                                    | 000                                                                                                    | •<br>16 🍪                                                                                                    | 0.00 / 200            | 19.51          |                               |
| 201 Tech Tack (*****)<br>990 (**** ******)                                                                                                    | + 000<br>Marcine - 1 - 1 - 1 - 1 - 1 - 1 - 1 - 1 - 1 -                                                                                                    | Projection Desile (Presenter                                                                                                    | 011/10<br>O           | VI.51          | 1) <b>4</b> 97-mg - Morie (   |
| 241 Roda Hado (anter)                                                                                                    | + 000<br>Marcine - 1 - 1 - 1 - 1 - 1 - 1 - 1 - 1 - 1 -                                                                                                    | Projection Desile (Presenter                                                                                                    | om/xo                 |                | 1) <b>6</b> (17-10) - Mark () |
| Who Wil Control                                                                                                    | the Heart of Ham                                                                                                    | Descars<br>Papers Desk., (2000)<br>dests?                                                                                                    | 0m/100                |                | 1) <b>6</b> (17-10) - Mark () |
| Who Will Control<br>Benchis has a strong                                                                                                    | to be heart of Han                                                                                                    | Projection Desile (Presenter                                                                                                    |                       |                | 1) <b>6</b> (17-10) - Mark () |
| Who Will Control<br>Rentian has a strong                                                                                                    | to be heart of Han                                                                                                    | Papina Descarto<br>Novo Besta (2004)<br>dateta?                                                                                                    | om/xo                 | Vites          | 1) <b>6</b> (17-10) - Mark () |
| Who Will Control<br>Benchis has a strong                                                                                                    | to be heart of Han                                                                                                    | Papina Descarto<br>Novo Besta (2004)<br>dateta?                                                                                                    |                       | Vites          | 1) <b>6</b> (17-10) - Mark () |
| Who Wil Control<br>Bendinhas a strong<br>amountement from the<br>heating on                                                                                                    | to be heart of Han                                                                                                    | Papina Descarto<br>Novo Besta (2004)<br>dateta?                                                                                                    |                       |                | 1) <b>6</b> (17-10) - Mark () |
| Who Will Control<br>By Marking and States                                                                                                    | to control the second second s | Prime Desceta<br>Prime Desceta<br>Pr |                       |                | 1) <b>6</b> (17-10) - Mark () |
| UNE Reductive contents                                                                                                    | the Heart of Han<br>posteres LMc, and a                                                                                                    | Compared to the second second se                                                                                                    |                       |                | 1) <b>6</b> (17-10) - Mark () |
| Who Wil Control<br>Bentian has a strong<br>amount of the strong<br>before<br>before to<br>Source                                                                                                    | Original State     Original State     Original      | Prime     Prime     P                                                                                                    |                       |                | 1) <b>4</b> (17-10) - Note () |
| UNIT Reductive context                                                                                                    | Original Statement     Original Statement     Original Statement     Original Statement     Original Statement     Original Statement     Original Statement     Original Statement                                                                                                    | Construction     Construction     C                                                                                                    |                       |                | 1) <b>4</b> (17-10) - Note () |
| Martin Table (a second)                                                                                                    | Original States                                                                                                    | Prove December 2015     Prove December 2015     Prove Department of the second decision     Second and the second decision     Second and the second de                                                                                                    |                       |                | 1) <b>4</b> (17-10) - Note () |
| Who Wil Control<br>Buntish has a strong<br>amount and the strong<br>hearing to<br>Source:                                                                                                    | Original States and a second states and a second states and a second states and a second states and a second states and a second states and a second states and a second states and a second states and a second state and a second state an      | Compared Sectors     Compared     Compared     Compa                                                                                                    |                       |                | 1) <b>4</b> (17-10) - Note () |
| Mark Studie Control                                                                                                    | A Control of Control of Cont      | Comparison     Comparison     C                                                                                                    |                       |                |                               |
| Here Industrial Control International Control International Contro |                                                                                                    | Protect Conception (Conception)                                                                                                    |                       |                | 1) <b>4</b> (17-10) - Note () |

- Клацніть 📧 кнопкою миші у верхній частині вікна < Media Studio>, щоб перейти до попереднього екрана.
  - У <Datacasts> (Datacast) <Media Studio> якщо повідомлення містить додаток (музичний файл), ви можете завантажити цей його на плеер.Однак додаток може не завантажитися, що залежить від політики відповідного веб-сайту.

#### **ВИКОРИСТАННЯ** DATACAST (Продовження)

#### Перегляд datacast

Ви можете прослуховувати передані файли в меню < Datacasts> (Datacast) на своєму плеєрі.

- Починаючи роботу Передайте повідомлення потрібного каналу на плеєр за допомогою <Media Studio>. Див. стор. 60~62.
- Торкніться [ 🗢 ], щоб повернутися до попереднього екрану.
- примітка Натисніть та утримуйте [ 🗢 ], щоб перейти до екрана головного меню.
  - 1. Натисніть та утримуйте [ 🖜 ], щоб перейти до екрана головного меню.
  - 2. Торкніться кнопки [вправо, вліво], щоб вибрати <Datacasts> (Datacast), i натисніть []].
    - Відобразиться список <Datacasts> (Datacast).
    - Якшо потік даних не знайдено, на екрані відобразиться повідомлення <No file> (Немає файлу).
  - 3. Торкніться кнопки [вгору, вниз], щоб вибрати потрібний список каналів, і торкніться ГОІ.
    - З'являться музичні файли.
  - 4. Торкніться кнопки [вгору, вниз], щоб вибрати потрібний файл, і торкніться Г 🔍 🗋
    - Розпочнеться відтворення вибраного музичного файлу.

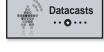

| My Channel 1 |
|--------------|
| My Channel 2 |
| My Channel 3 |
| My Channel 4 |

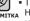

# <u>ДИКТОФОННИЙ ЗАПИС</u>

За допомогою mp3-плеєра можна записувати власний голос, промови, лекції та інші звуки.

#### Щоб виконати запис голосу

## Метод 1

Можна почати запис на диктофон у будьякий час з використанням інших функцій.

Натисніть та утримуйте кнопку [ • USER/••[].

• Запис FM-радіо розпочнеться під час примітка прослуховування FM-радіотрансляцію.

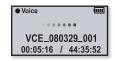

#### Метод 2

- Натисніть та утримуйте [ ], щоб перейти до екрана головного меню.
- Торкніться кнопки [вліво, вправо], щоб вибрати <Voice REC> (Запис голосу), і торкніться []].

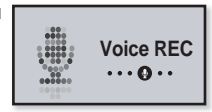

- 3. Торкніться [)].
  - Запис на диктофон почнеться одразу після відображення назви файлу.

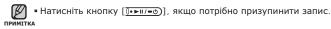

# ДИКТОФОННИЙ ЗАПИС (Продовження)

#### Щоб зупинити запис голосу

- Натисніть та утримайте кнопку [(•USER/••••]], коли вам потрібно зупинити запис.
  - З'явиться повідомлення із запитанням, чи потрібно прослухати щойно записаний файл.

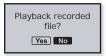

- 2. Торкніться кнопки [вліво, вправо], щоб вибрати <Yes> (Так) або <No> (Ні), і торкніться [〇].
  - Якщо вибрати < Yes> (Так), буде відтворено щойно записаний файл.
  - Якщо вибрати <No> (Hi), щойно записаний файл не відтворюватиметься.

• Не розміщуйте мікрофон занадто близько або занадто далеко від овережно роту — це може призвести до поганої якості під час запису.

 Якщо батарея розряджена, запис голосу не відбувається належним чином.

• Записані файли зберігаються у <File Browser> (Браузер файлів) → ¬РИМІТКА <Recorded Files> (Записані файли) → <Voice> (Голос).

- Тривалість кожного записаного файлу FM-радіо може становити до 5 годин.
- Ви можете зберегти максимум 999 файлів голосових записів.
- Тривалість запису становить приблизно 42 години. (за даними 96 Кбіт/сек, 2 Гбайт)
- Назва файлу голосового запису призначається автоматично, наприклад, "FM\_YYMMDD\_XXX.mp3". "VCE" означає голосовий запис, "YYMMDD" вказує дату запису, а "XXX" – номер файлу запису.

# усунення несправностей

Якщо виникла якась проблема під час користування новим mp3-плеєром, перевірте спосіб її вирішення з цього списку. Якщо проблему не усунено, зверніться до найближчого сервісного центру обслуговування компанії Samsung.

| ПРОБЛЕМА                   | СПОСІБ ВИРІШЕННЯ                                                                                                    |  |  |
|----------------------------|----------------------------------------------------------------------------------------------------|--|--|
| Живлення не<br>вмикається. | <ul> <li>Плеєр неможливо увімкнути, якщо батарея<br/>повністю виснажена. Зарядіть батарею та<br/>спробуйте увімкнути плеєр ще раз.</li> <li>Натисніть кнопку в отворі скидання.</li> </ul>                                                                                                    |  |  |
| Кнопки не діють.           | <ul> <li>Перевірте, чи не зсунуто перемикач ( HOLD) у напрямку стрілки.</li> <li>Перевірте, чи натиснуто належну кнопку, а потім знову натисніть її.</li> <li>Натисніть кнопку в отворі скидання.</li> </ul>                                                                                                    |  |  |
| Екран не вмикається.       | <ul> <li>Якщо вибрано <display off=""> (Вимк. дисплея)<br/>з меню <settings> (Параметри) → <display><br/>(Дисплей), екран буде вимкнено.<br/>Торкніться будь-якої кнопки, щоб перевірити,<br/>чи він увімкнеться.</display></settings></display></li> <li>Зображення на дисплеї може бути погано<br/>видно під прямим сонячним світлом.</li> </ul> |  |  |

| ПРОБЛЕМА                                                                         | СПОСІБ ВИРІШЕННЯ                                                                                                    |  |  |
|----------------------------------------------------------------------------------|----------------------------------------------------------------------------------------------------|--|--|
| Живлення<br>вимикається.                                                         | <ul> <li>кщо батарея повністю розряджена, живлення<br/>буде вимкнено автоматично. Зарядіть батарею.</li> <li>Якщо вибрано <auto off="" power=""><br/>(Автовимкнення) в меню <settings><br/>(Параметри) → <system> (Система),<br/>живлення буде автоматично вимикатися в<br/>режимі паузи. Увімкніть плеєр.</system></settings></auto></li> </ul>                                                                      |  |  |
| Строк служби<br>акумулятора<br>відрізняється від<br>зазначеного в<br>інструкції. | <ul> <li>Термін служби батареї може бути різним<br/>залежно від режиму відтворення звуку та<br/>параметрів дисплея.</li> <li>Термін служби батареї може бути скороченим,<br/>якщо плеер залишити протягом довгого часу<br/>при низьких або високих температурах.</li> </ul>                                                                                                    |  |  |
| Неправильна робота<br>програми Media Studio                                      | <ul> <li>Перевірте, чи відповідає ПК вимогам до<br/>системи.</li> </ul>                                                                                                    |  |  |
| Неможливо<br>підключитися до<br>компХютера.                                      | <ul> <li>Перевірте правильність під'єднання штекера<br/>USB і спробуйте ще раз.</li> <li>Натисніть на панелі завдань компХютера<br/>кнопку <start> (Пуск) і запустіть модернізацію<br/>Windows. Виберіть розділ <key and<br="" updates="">Service Packs&gt; (Ключові версії та пакети<br/>послуг), а потім оновіть усі компоненти.<br/>Перезавантажте компХютер і відновіть<br/>підключення.</key></start></li> </ul> |  |  |
| Плеєр не відтворює<br>музику.                                                    | <ul> <li>Перевірте, чи збережено потрібний файл у памХяті.</li> <li>Перевірте, чи не пошкоджено музичний файл.</li> <li>Перевірте ступінь зарядки акумулятора.</li> </ul>                                                                                                    |  |  |

| ПРОБЛЕМА                                                                | СПОСІБ ВИРІШЕННЯ                                                                                                    |  |  |
|-------------------------------------------------------------------------|----------------------------------------------------------------------------------------------------|--|--|
| Завантаження<br>файлів не працює.                                       | <ul> <li>Перевірте, чи правильно підключено штекера<br/>USB. Якщо необхідно, виправте підключення.</li> <li>Перевірте, чи не переповнено памХять.</li> <li>Натисніть кнопку в отворі скидання.</li> </ul>                                                                                                    |  |  |
| Відсутність файлів<br>або даних.                                        | <ul> <li>Переконайтеся, що штекера USB не було<br/>відХєднано під час перенесення файлів або<br/>даних. ВідХєднання кабелю може спричинити<br/>серйозне пошкодження не лише файлів/даних,<br/>але й плеєра. Слід бути надзвичайно обережними,<br/>оскільки Samsung не несе відповідальності за<br/>втрату даних.</li> </ul>                                                                                             |  |  |
| Неправильне<br>відображення часу<br>програвання під час<br>програвання. | <ul> <li>Перевірте, чи файл записано зі змінною<br/>швидкістю передачі бітів (VBR).</li> </ul>                                                                                                    |  |  |
| Неправильне<br>відображення назви<br>файлу.                             | <ul> <li>Перейдіть до <settings> (Параметри) →</settings></li> <li><language> (Мова) → <id3 tag=""> (Тег ID3)</id3></language></li> <li>у головному меню, виберіть потрібну мову та поновіть бібліотеку вручну.</li> </ul>                                                                                                    |  |  |
| Плеєр нагрівається.                                                     | <ul> <li>Зарядка акумулятора може супроводжуватися<br/>нагріванням. Це не впливає на термін<br/>експлуатації або роботу плеєра.</li> </ul>                                                                                                    |  |  |
| Швидкість передачі<br>файлів занадто<br>низька.                         | <ul> <li>Якщо плеєр було відформатовано у Windows<br/>2000, перенесення файлів може сповільнитися.<br/>Відформатуйте плеєр за допомогою Windows XP<br/>чи Vista та повторіть спробу.</li> <li>Якщо на ПК виконується багато програм<br/>паралельно з <media studio="">, швидкість<br/>передачі файлів буде низькою. Закінчіть<br/>роботу з іншими програмами та спробуйте<br/>передати файли ще раз.</media></li> </ul> |  |  |

# додаток

## ДЕРЕВО МЕНЮ

Нижче наведено огляд організації системи меню та функцій у новому mp3-плеєрі.

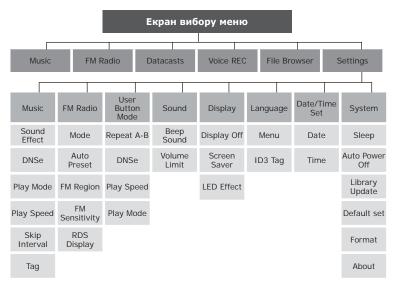

#### PRODUCT SPECIFICATIONS

| Модель                                      | YP-U4                                                                                                    |  |  |
|---------------------------------------------|----------------------------------------------------------------------------------------------------|--|--|
| Номінальна потужність                       | Постійний струм 3,7 В/ 500 мА                                                                                                    |  |  |
| Ємність вбудованого<br>акумулятора          | 300 мА/год/постійний стум 3,7 В                                                                                                    |  |  |
| Формат файлів<br>Сумісність                 | MPEG1/2/2.5 Layer3(8kbps~320kbps, 8kHz~48kHz)<br>WMA(48kbps~192kbps,8kHz~48kHz), Ogg(Q0~Q10)                                                              |  |  |
| Кількість папок/файлів, що<br>підтримується | Папка: макс. до 1000; Файл: макс. до 3000                                                                                                    |  |  |
| Вихідна потужність для<br>навушників        | 20mW (16Ω)                                                                                                    |  |  |
| Вихідний діапазон частот                    | 40Hz~20KHz                                                                                                    |  |  |
| Співвідношення сигнал/шум                   | 90дБ із 20кГц ФНЧ (базується на 1кГц, 0дБ)                                                                                                    |  |  |
| Тривалість програвання                      | Максимальна тривалість відтворення музики становить<br>16 годин (базується на: MP3 128 Кбіт/с, рівень<br>гучності: 15, звичайний режим, дисплей вимкнуто) |  |  |
| Діапазон робочих<br>температур              | -5~35°C (23~95°F)                                                                                                    |  |  |
| Корпус                                      | Пластмаса                                                                                                    |  |  |
| Вага                                        | 27,5 г                                                                                                    |  |  |
| Розміри (ШхВхГ)                             | 27 Х 83 Х 13 мм                                                                                                    |  |  |

| радіо FM | Діапазон<br>частот FM       | 87,5-108,0 МГц | FM T.H.D                 | 1%        |
|----------|-----------------------------|----------------|--------------------------|-----------|
|          | Відношення<br>сигнал/шум FM | 55 дБ          | Корисна<br>чутливість FM | 38 дБмкВт |

Вміст цієї інструкції може бути без попередження змінено з метою подальшого вдосконалення.

## ЛІЦЕНЗІЯ

Виріб, до якого додається ця інструкція з експлуатації, ліцензовано на певних правах інтелектуальної власності певних третіх сторін. Дію цієї ліцензії обмежено приватним некомерційним використанням пристрою кінцевими користувачами для ліцензованих потреб. Права на комерційне використання не надаються. Ліцензія не дійсна для інших виробів і не поширюється на будь-які неліцензовані вироби або процеси згідно зі стандартами ISO/IEC 11172-3 або ISO/IEC 13818-3, що використовуються або продаються разом із цим виробом. Ліцензія надає право лише на кодування та/або декодування аудіофайлів згідно зі стандартами ISO/IEC 1172-3 або ISO/IEC 13818-3. Ця ліцензія не дає права на властивості або функції виробу, які не відповідають стандартам ISO/IEC 11172-3 або ISO/IEC 13818-3

#### ЛИШЕ ЄВРОПА

Це позначення, зображене на виробі або в документації до нього, показує вказує на те, що по закінченні строку експлуатації цей виріб не слід знищувати разом з іншими побутовими відходами. Щоб не завдати шкоди навколишньому середовищу або здоровХю людей через неконтрольоване знищення відходів, відокремлюйте виріб від інших типів сміття та утилізуйте за правилами екологічно раціонального повторного використання матеріальних ресурсів. Особам, які придбали виріб для побутового використання, слід звХязатися з роздрібними продавцями, в яких було придбано виріб, або з місцевими державними службами для отримання детальної інформації про те, куди і як можна здати

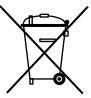

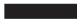

пристрій для екологічно безпечної переробки. Особам, які придбали виріб для комерційного використання, потрібно звернутися до постачальника та перевірити умови договору купівлі. Цей виріб не слід знищувати з іншими комерційними відходами.

#### ОБОВ'ЯЗКОВА ПУБЛІЧНА ЗАЯВА ЩОДО ЛІЦЕНЗОВАНОГО GPL/LGPL ПРОГРАМНОГО ЗАБЕЗПЕЧЕННЯ, ЩО ВИКОРИСТОВУЄТЬСЯ У ЦЬОМУ ПРОДУКТІ

У цьому продукті використані наступні виконувані файли GPL і бібліотеки LGPL, які регулюються ліцензійними угодами GPL/LGPL, долученими до цієї документації. Вихідний код для цих виконуваних файлів і бібліотек можна отримати, надіславши запит електронною поштою на адресу dmav.sec@ samsung.com

GPL EXECUTABLES: - Linux Kernel, Busybox

LGPL LIBRARIES - uClibc, SDL

#### GNU GENERAL PUBLIC LICENSE

Version 2, June 1991

Copyright (C) 1989, 1991 Free Software Foundation, Inc. 51 Franklin Street, Fifth Floor, Boston, MA 02110-1301, USA Everyone is permitted to copy and distribute verbatim copies of this license document, but changing it is not allowed.

#### Preamble

The licenses for most software are designed to take away your freedom to share and change it. By contrast, the GNU General Public License is intended to guarantee your permission to copy, distribute and/or modify the software. freedom to share and change free software--to make sure the software is free for all its users. This General Public License applies to most of the Free Software Foundation's software and to any other program whose authors commit to using it. (Some other Free Software Foundation software is covered by the GNU Lesser General Public License instead.) You can apply it to your programs, too.

When we speak of free software, we are referring to freedom, not price. Our General Public Licenses are designed to make sure that you have the freedom to distribute copies of free software (and charge for this service if you wish), you can change the software or use pieces of it in new free programs; and that you know you can do these things.

To protect your rights, we need to make restrictions that

forbid anyone to deny you these rights or to ask you to surrender the rights. These restrictions translate to certain responsibilities for you if you distribute copies of the software, or if you modify it.

For example, if you distribute copies of such a program, whether gratis or for a fee, you must give the recipients all the rights that you have. You must make sure that they, too, receive or can get the source code. And you must show them these terms so they know their rights.

We protect your rights with two steps: (1) copyright the software, and (2) offer you this license which gives you legal

Also, for each author's protection and ours, we want to make certain that everyone understands that there is no warranty for this free software. If the software is modified by someone else and passed on, we want its recipients to know that what they have is not the original, so that any problems introduced by others will not reflect on the original authors' reputations.

Finally, any free program is threatened constantly by software patents. We wish to avoid the danger that redistributors of a free program will individually obtain patent licenses, in effect making the program proprietary. To prevent this, we that you receive source code or can get it if you want it, that have made it clear that any patent must be licensed for everyone's free use or not licensed at all.

> The precise terms and conditions for copying, distribution and modification follow

## TERMS AND CONDITIONS FOR COPYING, DISTRIBUTION AND MODIFICATION

0. This License applies to any program or other work which contains a notice placed by the copyright holder saying it may be distributed under the terms of this General Public License. The "Program", below, refers to any such program or work, and a "work based on the Program" means either the Program or any derivative work under copyright law: that is to say, a work containing the Program or a portion of it, either verbatim or with modifications and/or translated into another language. (Hereinafter, translation is included without limitation in the term "modification".) Each licensee is addressed as "you".

Activities other than copying, distribution and modification are not covered by this License; they are outside its scope. The act of running the Program is not restricted, and the output from the Program is covered only if its contents constitute a work based on the Program (independent of having been made by running the Program). Whether that is true depends on what the Program does.

1. You may copy and distribute verbatim copies of the Program's source code as you receive it, in any medium, provided that you conspicuously and appropriately publish on each copy an appropriate copyright notice and disclaimer of warranty; keep intact all the notices that refer to this License and to the absence of any warranty; and give any other recipients of the Program a copy of this License along with the Program.

You may charge a fee for the physical act of transferring a copy, and you may at your option offer warranty protection in exchange for a fee.

You may modify your copy or copies of the Program or any portion of it, thus forming a work based on the Program, and copy and distribute such modifications or work under the terms of Section 1 above, provided that you also meet all of these conditions:

- a) You must cause the modified files to carry prominent notices stating that you changed the files and the date of any change.
- b) You must cause any work that you distribute or publish,

that in whole or in part contains or is derived from the Program or any part thereof, to be licensed as a whole at no charge to all third parties under the terms of this License.

c) If the modified program normally reads commands interactively when run, you must cause it, when started running for such interactive use in the most ordinary way, to print or display an announcement including an appropriate copyright notice and a notice that there is no warranty (or else, saying that you provide a warranty) and that users may redistribute the program under these conditions, and telling the user how to view a copy of this License. (Exception: if the Program itself is interactive but does not normally print such an announcement, your work based on the Program is not required to print an announcement.)

These requirements apply to the modified work as a whole. If identifiable sections of that work are not derived from the Program, and can be reasonably considered independent and separate works in themselves, then this License, and its terms, do not apply to those sections when you distribute them as separate works. But when you distribute the same sections as part of a whole which is a work based on the Program, the distribution of the whole must be on the terms of this License, whose permissions for other licensees extend to the entire whole, and thus to each and every part regardless of who wrote it.

Thus, it is not the intent of this section to claim rights or contest your rights to work written entirely by you; rather, the intent is to exercise the right to control the distribution of derivative or collective works based on the Program.

In addition, mere aggregation of another work not based on the Program with the Program (or with a work based on the Program) on a volume of a storage or distribution medium does not bring the other work under the scope of this License.

3. You may copy and distribute the Program (or a work based on it, under Section 2) in object code or executable form under the terms of Sections 1 and 2 above provided that you also do one of the following:

- a) Accompany it with the complete corresponding machine- terminated so long as such parties remain in full compliance. readable source code, which must be distributed under the terms of Sections 1 and 2 above on a medium customarily used for software interchange; or,
- Sections 1 and 2 above on a medium customarily used Program or works based on it. for software interchange; or,
- Subsection b above.)

The source code for a work means the preferred form of 7. If, as a consequence of a court judgment or allegation the work for making modifications to it. For an executable of patent infringement or for any other reason (not limited work, complete source code means all the source code to patent issues), conditions are imposed on you (whether for all modules it contains, plus any associated interface by court order, agreement or otherwise) that contradict the definition files, plus the scripts used to control compilation conditions of this License, they do not excuse you from the and installation of the executable. However, as a special conditions of this License. If you cannot distribute so as to exception, the source code distributed need not include satisfy simultaneously your obligations under this License anything that is normally distributed (in either source or binary and any other pertinent obligations, then as a consequence form) with the major components (compiler, kernel, and so you may not distribute the Program at all. For example, if on) of the operating system on which the executable runs, a patent license would not permit royalty-free redistribution unless that component itself accompanies the executable.

If distribution of executable or object code is made by offering access to copy from a designated place, then offering equivalent access to copy the source code from the same place counts as distribution of the source code, even though If any portion of this section is held invalid or unenforceable third parties are not compelled to copy the source along with under any particular circumstance, the balance of the the object code.

4. You may not copy, modify, sublicense, or distribute the Program except as expressly provided under this License. Any It is not the purpose of this section to induce you to infringe any or rights, from you under this License will not have their licenses implemented by public license practices. Many people have

5. You are not required to accept this License, since you have not signed it. However, nothing else grants you permission to modify or distribute the Program or its derivative works. b) Accompany it with a written offer, valid for at least three These actions are prohibited by law if you do not accept years, to give any third party, for a charge no more than this License. Therefore, by modifying or distributing the your cost of physically performing source distribution, a Program (or any work based on the Program), you indicate complete machine-readable copy of the corresponding your acceptance of this License to do so, and all its terms source code, to be distributed under the terms of and conditions for copying, distributing or modifying the

6. Each time you redistribute the Program (or any work c) Accompany it with the information you received as to based on the Program), the recipient automatically receives the offer to distribute corresponding source code. (This a license from the original licensor to copy, distribute or alternative is allowed only for noncommercial distribution modify the Program subject to these terms and conditions. and only if you received the program in object code You may not impose any further restrictions on the recipients' or executable form with such an offer, in accord with exercise of the rights granted herein. You are not responsible for enforcing compliance by third parties to this License.

> of the Program by all those who receive copies directly or indirectly through you, then the only way you could satisfy both it and this License would be to refrain entirely from distribution of the Program.

> section is intended to apply and the section as a whole is intended to apply in other circumstances.

attempt otherwise to copy, modify, sublicense or distribute the patents or other property right claims or to contest validity of Program is void, and will automatically terminate your rights any such claims; this section has the sole purpose of protecting under this License. However, parties who have received copies. the integrity of the free software distribution system, which is made generous contributions to the wide range of software EXCEPT WHEN OTHERWISE STATED IN WRITING distributed through that system in reliance on consistent THE COPYRIGHT HOLDERS AND/OR OTHER PARTIES application of that system: it is up to the author/donor to decide PROVIDE THE PROGRAM "AS IS" WITHOUT WARRANTY if he or she is willing to distribute software through any other OF ANY KIND, EITHER EXPRESSED OR IMPLIED. system and a licensee cannot impose that choice.

This section is intended to make thoroughly clear what is believed to be a consequence of the rest of this License.

in certain countries either by patents or by copyrighted YOU ASSUME THE COST OF ALL NECESSARY SERVICING, interfaces. the original copyright holder who places the REPAIR OR CORRECTION. Program under this License may add an explicit geographical distribution limitation excluding those countries, so that 12. IN NO EVENT UNLESS REQUIRED BY APPLICABLE distribution is permitted only in or among countries not thus excluded. In such case, this License incorporates the limitation as if written in the body of this License.

9. The Free Software Foundation may publish revised and/or new versions of the General Public License from time to time. Such new versions will be similar in spirit to the present version, but may differ in detail to address new problems or concerns.

Program specifies a version number of this License which PROGRAMTO OPERATE WITH ANY OTHER PROGRAMS). of following the terms and conditions either of that version ADVISED OF THE POSSIBILITY OF SUCH DAMAGES. or of any later version published by the Free Software Foundation. If the Program does not specify a version number of this License, you may choose any version ever published by the Free Software Foundation.

free programs whose distribution conditions are different. write to the author to ask for permission. For software which is copyrighted by the Free Software Foundation, write to the Free Software Foundation: we sometimes make exceptions for this. Our decision will be guided by the two goals of preserving the free status of all derivatives of our free software and of promoting the sharing and reuse of software generally.

#### NO WARRANTY

11 BECAUSE THE PROGRAM IS LICENSED FREE OF CHARGE, THERE IS NO WARRANTY FOR THE PROGRAM, TO THE EXTENT PERMITTED BY APPLICABLE LAW.

INCLUDING. BUT NOT LIMITED TO. THE IMPLIED WARRANTIES OF MERCHANTABILITY AND FITNESS FOR A PARTICULAR PURPOSE. THE ENTIRE RISK AS TO THE QUALITY AND PERFORMANCE OF THE PROGRAM IS 8. If the distribution and/or use of the Program is restricted WITH YOU, SHOULD THE PROGRAM PROVE DEFECTIVE,

LAW OR AGREED TO IN WRITING WILL ANY COPYRIGHT HOLDER, OR ANY OTHER PARTY WHO MAY MODIFY AND/OR REDISTRIBUTE THE PROGRAM AS PERMITTED ABOVE. BE LIABLE TO YOU FOR DAMAGES. INCLUDING ANY GENERAL, SPECIAL, INCIDENTAL OR CONSEQUENTIAL DAMAGES ARISING OUT OF THE USE OR INABILITY TO USE THE PROGRAM (INCLUDING BUT NOT LIMITED TO LOSS OF DATA OR DATA BEING RENDERED INACCURATE OR LOSSES SUSTAINED Each version is given a distinguishing version number. If the BY YOU OR THIRD PARTIES OR A FAILURE OF THE applies to it and "any later version", you have the option EVEN IF SUCH HOLDER OR OTHER PARTY HAS BEEN

END OF TERMS AND CONDITIONS

How to Apply These Terms to Your New Programs

If you develop a new program, and you want it to be of 10. If you wish to incorporate parts of the Program into other the greatest possible use to the public, the best way to achieve this is to make it free software which everyone can redistribute and change under these terms.

> To do so, attach the following notices to the program. It is safest to attach them to the start of each source file to most effectively convey the exclusion of warranty; and each file should have at least the "copyright" line and a pointer to where the full notice is found

one line to give the program's name and an idea of what it does.

Copyright (C) vvvv name of author

This program is free software; you can redistribute it and/ subroutine library, you may consider it more useful to permit or modify it under the terms of the GNU General Public linking proprietary applications with the library. If this is what License as published by the Free Software Foundation: you want to do, use the GNU Lesser General Public License either version 2 of the License, or (at your option) any instead of this License. later version.

This program is distributed in the hope that it will be useful, but WITHOUT ANY WARRANTY: without even the implied warranty of MERCHANTABILITY or FITNESS FOR A PARTICULAR PURPOSE. See the GNU General Public License for more details.

You should have received a copy of the GNU General Public License along with this program; if not, write to the Free Software Foundation. Inc., 51 Franklin Street. Fifth Floor, Boston, MA 02110-1301, USA.

and paper mail.

If the program is interactive, make it output a short notice like this when it starts in an interactive mode.

Gnomovision version 69, Copyright (C) year name of author Gnomovision comes with ABSOLUTELY NO WARRANTY; for details type `show w'. This is free software, and you are welcome to redistribute it under certain conditions: type `show c' for details.

The hypothetical commands `show w' and `show c' should show the appropriate parts of the General Public License. Of course, the commands you use may be called something other than 'show w' and 'show c': they could even be mouse-clicks or menu items--whatever suits your program.

or your school, if any, to sign a "copyright disclaimer" for the particular case, based on the explanations below. program, if necessary. Here is a sample; alter the names;

Yoyodyne, Inc., hereby disclaims all copyright interest in the program 'Gnomovision' (which makes passes at compilers) written by James Hacker.

signature of Ty Coon, 1 April 1989 Ty Coon, President of Vice

#### GNULESSER GENERAL PUBLIC LICENSE

Version 2.1, February 1999

Copyright (C) 1991, 1999 Free Software Foundation, Inc. 51 Franklin Street, Fifth Floor, Boston, MA 02110-1301 USA Everyone is permitted to copy and distribute verbatim copies of this license document, but changing it is not allowed.

This is the first released version of the Lesser GPL. It Also add information on how to contact you by electronic also counts as the successor of the GNU Library Public License, version 2, hence the version number 2.1.]

#### Preamble

The licenses for most software are designed to take away your freedom to share and change it. By contrast, the GNU General Public Licenses are intended to guarantee your freedom to share and change free software--to make sure the software is free for all its users.

This license, the Lesser General Public License, applies to some specially designated software packages--typically libraries--of the Free Software Foundation and other authors who decide to use it. You can use it too, but we suggest you first think carefully about whether this license or the ordinary You should also get your employer (if you work as a programmer) General Public License is the better strategy to use in any

> When we speak of free software, we are referring to freedom of use, not price. Our General Public Licenses are designed to make sure that you have the freedom to distribute copies of free software (and charge for this service if you wish); that you receive source code or can get it if you want it: that you can change the software and use pieces of it in new free programs: and that you are informed that you can do these things.

This General Public License does not permit incorporating To protect your rights, we need to make restrictions that your program into proprietary programs. If your program is a forbid distributors to deny you these rights or to ask you to

surrender these rights. These restrictions translate to certain We call this license the "Lesser" General Public License responsibilities for you if you distribute copies of the library because it does Less to protect the user's freedom than the or if you modify it.

For example, if you distribute copies of the library, whether gratis or for a fee, you must give the recipients all the rights that we gave you. You must make sure that they, too, receive or can get the source code. If you link other code with the library, you must provide complete object files to the recipients, so that they can relink them with the library after For example, on rare occasions, there may be a special need making changes to the library and recompiling it. And you to encourage the widest possible use of a certain library, so must show them these terms so they know their rights.

We protect your rights with a two-step method: (1) we copyright the library, and (2) we offer you this license, which gives you legal permission to copy, distribute and/or modify the library.

To protect each distributor, we want to make it very clear that there is no warranty for the free library. Also, if the library is modified by someone else and passed on, the recipients should know that what they have is not the original version. so that the original author's reputation will not be affected by problems that might be introduced by others.

Finally, software patents pose a constant threat to the existence of any free program. We wish to make sure that a company cannot effectively restrict the users of a free program by obtaining a restrictive license from a patent holder. Therefore, we insist that any patent license obtained for a version of the library must be consistent with the full freedom of use specified in this license

Most GNU software, including some libraries, is covered by the ordinary GNU General Public License. This license, the GNU Lesser General Public License, applies to certain designated libraries. and is quite different from the ordinary General Public License. We use this license for certain libraries in order to permit linking those libraries into non-free programs.

When a program is linked with a library, whether statically or using a shared library, the combination of the two is legally 0. This License Agreement applies to any software library or speaking a combined work, a derivative of the original library. The ordinary General Public License therefore permits holder or other authorized party saying it may be distributed such linking only if the entire combination fits its criteria of freedom. The Lesser General Public License permits more lax criteria for linking other code with the library.

ordinary General Public License. It also provides other free software developers Less of an advantage over competing non-free programs. These disadvantages are the reason we use the ordinary General Public License for many libraries. However, the Lesser license provides advantages in certain special circumstances.

that it becomes a de-facto standard. To achieve this, nonfree programs must be allowed to use the library. A more frequent case is that a free library does the same job as widely used non-free libraries. In this case, there is little to gain by limiting the free library to free software only, so we use the Lesser General Public License.

In other cases, permission to use a particular library in nonfree programs enables a greater number of people to use a large body of free software. For example, permission to use the GNU C Library in non-free programs enables many more people to use the whole GNU operating system, as well as its variant, the GNU/Linux operating system.

Although the Lesser General Public License is Less protective of the users' freedom, it does ensure that the user of a program that is linked with the Library has the freedom and the wherewithal to run that program using a modified version of the Library.

The precise terms and conditions for copying, distribution and modification follow. Pay close attention to the difference between a "work based on the library" and a "work that uses the library". The former contains code derived from the library, whereas the latter must be combined with the library in order to run.

#### TERMS AND CONDITIONS FOR COPYING. DISTRIBUTION AND MODIFICATION

other program which contains a notice placed by the copyright under the terms of this Lesser General Public License (also called "this License"). Each licensee is addressed as "you".

A "library" means a collection of software functions and/ or data prepared so as to be conveniently linked with application programs (which use some of those functions and data) to form executables.

The "Library", below, refers to any such software library or work which has been distributed under these terms. A "work based on the Library" means either the Library or any derivative work under copyright law: that is to say, a work containing the Library or a portion of it, either verbatim or with modifications and/or translated straightforwardly into another language. (Hereinafter, translation is included without limitation in the term "modification")

"Source code" for a work means the preferred form of the work for making modifications to it. For a library, complete source code means all the source code for all modules it contains. plus any associated interface definition files, plus the scripts used to control compilation and installation of the library.

Activities other than copying, distribution and modification are not covered by this License; they are outside its scope. The act of running a program using the Library is not restricted. and output from such a program is covered only if its contents constitute a work based on the Library (independent of the use of the Library in a tool for writing it). Whether that is true depends on what the Library does and what the program that These requirements apply to the modified work as a whole. If uses the Library does.

1. You may copy and distribute verbatim copies of the Library's complete source code as you receive it, in any medium, provided that you conspicuously and appropriately publish on each copy an appropriate copyright notice and disclaimer of warranty; keep intact all the notices that refer to this License and to the absence of any warranty; and distribute a copy of this License along with the Library.

You may charge a fee for the physical act of transferring a copy, and you may at your option offer warranty protection in exchange for a fee.

2. You may modify your copy or copies of the Library or any portion of it, thus forming a work based on the Library, and copy and distribute such modifications or work under the terms of Section 1 above, provided that you also meet all of these conditions:

- a) The modified work must itself be a software library.
- b) You must cause the files modified to carry prominent notices stating that you changed the files and the date of any change.
- c) You must cause the whole of the work to be licensed at no charge to all third parties under the terms of this License
- d) If a facility in the modified Library refers to a function or a table of data to be supplied by an application program that uses the facility, other than as an argument passed when the facility is invoked, then you must make a good faith effort to ensure that, in the event an application does not supply such function or table, the facility still operates, and performs whatever part of its purpose remains meaningful.

(For example, a function in a library to compute square roots has a purpose that is entirely well-defined independent of the application. Therefore, Subsection 2d requires that any application-supplied function or table used by this function must be optional: if the application does not supply it, the square root function must still compute square roots.)

identifiable sections of that work are not derived from the Library. and can be reasonably considered independent and separate works in themselves, then this License, and its terms, do not apply to those sections when you distribute them as separate works. But when you distribute the same sections as part of a whole which is a work based on the Library, the distribution of the whole must be on the terms of this License. whose permissions for other licensees extend to the entire whole. and thus to each and every part regardless of who wrote it.

Thus, it is not the intent of this section to claim rights or contest your rights to work written entirely by you; rather, the intent is to exercise the right to control the distribution of derivative or collective works based on the Library.

In addition, mere aggregation of another work not based on the Library with the Library (or with a work based on the Library) on a volume of a storage or distribution medium does not bring the other work under the scope of this License.

General Public License instead of this License to a given work may be a derivative work of the Library even though the copy of the Library. To do this, you must alter all the notices source code is not. Whether this is true is especially significant that refer to this License, so that they refer to the ordinary if the work can be linked without the Library, or if the work is GNU General Public License, version 2, instead of to this itself a library. The threshold for this to be true is not precisely License. (If a newer version than version 2 of the ordinary defined by law. GNU General Public License has appeared, then you can specify that version instead if you wish.) Do not make any other change in these notices.

for that copy, so the ordinary GNU General Public License derivative work. (Executables containing this object code plus applies to all subsequent copies and derivative works made portions of the Library will still fall under Section 6.) from that copy.

of the Library into a program that is not a library.

4. You may copy and distribute the Library (or a portion or derivative of it, under Section 2) in object code or executable form under the terms of Sections 1 and 2 above provided that 6. As an exception to the Sections above, you may also you accompany it with the complete corresponding machine- combine or link a "work that uses the Library" with the Library readable source code, which must be distributed under the to produce a work containing portions of the Library, and terms of Sections 1 and 2 above on a medium customarily distribute that work under terms of your choice, provided that used for software interchange.

If distribution of object code is made by offering access to copy from a designated place, then offering equivalent access to copy the source code from the same place satisfies the You must give prominent notice with each copy of the work requirement to distribute the source code, even though third that the Library is used in it and that the Library and its use parties are not compelled to copy the source along with the are covered by this License. You must supply a copy of this object code.

5. A program that contains no derivative of any portion of the Library, but is designed to work with the Library by being compiled or linked with it, is called a "work that uses the Library". Such a work, in isolation, is not a derivative work of the Library. and therefore falls outside the scope of this License.

However, linking a "work that uses the Library" with the Library creates an executable that is a derivative of the Library (because it contains portions of the Library), rather than a "work that uses the library". The executable is therefore covered by this License. Section 6 states terms for distribution of such executables.

When a "work that uses the Library" uses material from a

3. You may opt to apply the terms of the ordinary GNU header file that is part of the Library, the object code for the

If such an object file uses only numerical parameters, data structure layouts and accessors, and small macros and small inline functions (ten lines or less in length), then the use of the Once this change is made in a given copy, it is irreversible object file is unrestricted, regardless of whether it is legally a

Otherwise, if the work is a derivative of the Library, you may This option is useful when you wish to copy part of the code distribute the object code for the work under the terms of Section 6. Any executables containing that work also fall under Section 6, whether or not they are linked directly with the Library itself.

> the terms permit modification of the work for the customer's own use and reverse engineering for debugging such modifications.

> License. If the work during execution displays copyright notices, you must include the copyright notice for the Library among them, as well as a reference directing the user to the copy of this License. Also, you must do one of these things:

a) Accompany the work with the complete corresponding machine-readable source code for the Library including whatever changes were used in the work (which must be distributed under Sections 1 and 2 above); and, if the work is an executable linked with the Library, with the complete machine-readable "work that uses the Library", as object code and/or source code, so that the user can modify the Library and then relink to produce a modified executable containing the modified Library. (It

is understood that the user who changes the contents of definitions files in the Library will not necessarily be able to recompile the application to use the modified definitions.)

- b) Use a suitable shared library mechanism for linking with the Library. A suitable mechanism is one that (1) uses at run time a copy of the library already present on the user's computer system, rather than copying library functions into the executable, and (2) will operate properly with a modified version of the library, if the user installs one, as long as the modified version is interface-compatible with the version that the work was made with
- c) Accompany the work with a written offer, valid for at least three years, to give the same user the materials specified in Subsection 6a, above, for a charge no more than the cost of performing this distribution.
- e) Verify that the user has already received a copy of these materials or that you have already sent this user a copy.

For an executable, the required form of the "work that uses the Library" must include any data and utility programs needed for reproducing the executable from it. However, as a special exception, the materials to be distributed need not include 10. Each time you redistribute the Library (or any work anything that is normally distributed (in either source or binary form) with the major components (compiler, kernel, and so on) of the operating system on which the executable runs. unless that component itself accompanies the executable.

It may happen that this requirement contradicts the license restrictions of other proprietary libraries that do not normally accompany the operating system. Such a contradiction 11. If, as a consequence of a court judgment or allegation of means you cannot use both them and the Library together in an executable that you distribute.

7. You may place library facilities that are a work based on the Library side-by-side in a single library together with other library facilities not covered by this License, and distribute such a combined library, provided that the separate distribution of the work based on the Library and of the other library facilities is otherwise permitted, and provided that you do these two things:

- a) Accompany the combined library with a copy of the same work based on the Library, uncombined with any other library facilities. This must be distributed under the terms of the Sections above.
- b) Give prominent notice with the combined library of the fact that part of it is a work based on the Library, and explaining where to find the accompanying uncombined form of the same work.

8. You may not copy, modify, sublicense, link with, or distribute the Library except as expressly provided under this License. Any attempt otherwise to copy, modify, sublicense, link with, or distribute the Library is void, and will automatically terminate your rights under this License. However, parties who have received copies, or rights, from you under this License will not have their licenses terminated so long as such parties remain in full compliance.

d) If distribution of the work is made by offering access to 9. You are not required to accept this License, since you have copy from a designated place, offer equivalent access to not signed it. However, nothing else grants you permission to copy the above specified materials from the same place, modify or distribute the Library or its derivative works. These actions are prohibited by law if you do not accept this License. Therefore, by modifying or distributing the Library (or any work based on the Library), you indicate your acceptance of this License to do so, and all its terms and conditions for copving. distributing or modifying the Library or works based on it.

> based on the Library), the recipient automatically receives a license from the original licensor to copy, distribute, link with or modify the Library subject to these terms and conditions. You may not impose any further restrictions on the recipients' exercise of the rights granted herein. You are not responsible for enforcing compliance by third parties with this License.

> patent infringement or for any other reason (not limited to patent issues), conditions are imposed on you (whether by court order, agreement or otherwise) that contradict the conditions of this License, they do not excuse you from the conditions of this License. If you cannot distribute so as to satisfy simultaneously your obligations under this License and any other pertinent obligations, then as a consequence you may not distribute the Library at all. For example, if a patent license would not permit

royalty-free redistribution of the Library by all those who receive 14. If you wish to incorporate parts of the Library into other free copies directly or indirectly through you, then the only way you programs whose distribution conditions are incompatible with could satisfy both it and this License would be to refrain entirely these, write to the author to ask for permission. For software from distribution of the Library.

If any portion of this section is held invalid or unenforceable under any particular circumstance, the balance of the section is intended to apply, and the section as a whole is intended to apply in other circumstances.

It is not the purpose of this section to induce you to infringe any patents or other property right claims or to contest validity of 15. BECAUSE THE LIBRARY IS LICENSED FREE OF any such claims; this section has the sole purpose of protecting the integrity of the free software distribution system which is implemented by public license practices. Many people have WHEN OTHERWISE STATED IN WRITING THE COPYRIGHT made generous contributions to the wide range of software distributed through that system in reliance on consistent "AS IS" WITHOUT WARRANTY OF ANY KIND, EITHER application of that system; it is up to the author/donor to decide if he or she is willing to distribute software through any other system and a licensee cannot impose that choice.

This section is intended to make thoroughly clear what is believed to be a consequence of the rest of this License.

12. If the distribution and/or use of the Library is restricted in SERVICING, REPAIR OR CORRECTION. certain countries either by patents or by copyrighted interfaces, the original copyright holder who places the Library under this License may add an explicit geographical distribution limitation excluding those countries, so that distribution is permitted only in or among countries not thus excluded. In such case, this License incorporates the limitation as if written in the body of this License.

or new versions of the Lesser General Public License from LOSS OF DATA OR DATA BEING RENDERED INACCURATE time to time. Such new versions will be similar in spirit to OR LOSSES SUSTAINED BY YOU OR THIRD PARTIES OR the present version, but may differ in detail to address new A FAILURE OF THE LIBRARY TO OPERATE WITH ANY problems or concerns.

Each version is given a distinguishing version number. If the Library specifies a version number of this License which applies to it and "any later version", you have the option of following the terms and conditions either of that version or of any later version published by the Free Software Foundation. If the Library does not specify a license version number, you may choose any If you develop a new library, and you want it to be of the version ever published by the Free Software Foundation.

which is copyrighted by the Free Software Foundation, write to the Free Software Foundation; we sometimes make exceptions for this. Our decision will be guided by the two goals of preserving the free status of all derivatives of our free software and of promoting the sharing and reuse of software generally.

#### NO WARRANTY

CHARGE, THERE IS NO WARRANTY FOR THE LIBRARY, TO THE EXTENT PERMITTED BY APPLICABLE LAW. EXCEPT HOLDERS AND/OR OTHER PARTIES PROVIDE THE LIBRARY EXPRESSED OR IMPLIED. INCLUDING. BUT NOT LIMITED TO, THE IMPLIED WARRANTIES OF MERCHANTABILITY AND FITNESS FOR A PARTICULAR PURPOSE. THE ENTIRE RISK AS TO THE QUALITY AND PERFORMANCE OF THE LIBRARY IS WITH YOU. SHOULD THE LIBRARY PROVE DEFECTIVE, YOU ASSUME THE COST OF ALL NECESSARY

16. IN NO EVENT UNLESS REQUIRED BY APPLICABLE LAW OR AGREED TO IN WRITING WILL ANY COPYRIGHT HOLDER, OR ANY OTHER PARTY WHO MAY MODIFY AND/ OR REDISTRIBUTE THE LIBRARY AS PERMITTED ABOVE. BE LIABLE TO YOU FOR DAMAGES. INCLUDING ANY GENERAL, SPECIAL, INCIDENTAL OR CONSEQUENTIAL DAMAGES ARISING OUT OF THE USE OR INABILITY TO 13. The Free Software Foundation may publish revised and/ USE THE LIBRARY (INCLUDING BUT NOT LIMITED TO OTHER SOFTWARE), EVEN IF SUCH HOLDER OR OTHER PARTY HAS BEEN ADVISED OF THE POSSIBILITY OF SUCH DAMAGES.

#### END OF TERMS AND CONDITIONS

How to Apply These Terms to Your New Libraries

greatest possible use to the public, we recommend making

it free software that everyone can redistribute and change. You can do so by permitting redistribution under these terms (or, alternatively, under the terms of the ordinary General Public License).

To apply these terms, attach the following notices to the library, It is safest to attach them to the start of each source file to most effectively convey the exclusion of warranty; and each file should have at least the "copyright" line and a pointer to where the full notice is found.

one line to give the library's name and an idea of what it does.

Copyright (C) year name of author

This library is free software; you can redistribute it and/or modify it under the terms of the GNU Lesser General Public License as published by the Free Software Foundation; either version 2.1 of the License, or (at your option) any later version.

This library is distributed in the hope that it will be useful, but WITHOUT ANY WARRANTY; without even the implied warranty of MERCHANTABILITY or FITNESS FOR A PARTICULAR PURPOSE. See the GNU Lesser General Public License for more details.

You should have received a copy of the GNU Lesser General Public License along with this library; if not, write to the Free Software Foundation, Inc., 51 Franklin Street, Fifth Floor, Boston, MA 02110-1301 USA

Also add information on how to contact you by electronic and paper mail.

You should also get your employer (if you work as a programmer) or your school, if any, to sign a "copyright disclaimer" for the library, if necessary. Here is a sample; alter the names:

Yoyodyne, Inc., hereby disclaims all copyright interest in the library 'Frob' (a library for tweaking knobs) written by James Random Hacker.

signature of Ty Coon, 1 April 1990 Ty Coon, President of Vice

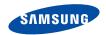

Якщо у Вас виникають запитання або коментарі щодо продукції Samsung, будь-ласка, звХяжіться із центром підтримки клієнтів компанії Samsung. 8-800-502-0000 www.samsung.com

REV.0.0